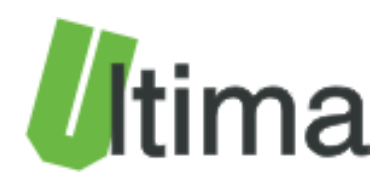

# **CTR-5220**

# **Karta pomiarowa TRUE RMS z interfejsem RS485, CAN**

# **Instrukcja obsługi**

AN-CTR-5220\_v3\_01

**Data aktualizacji:**

11/2019r.

# Spis treści

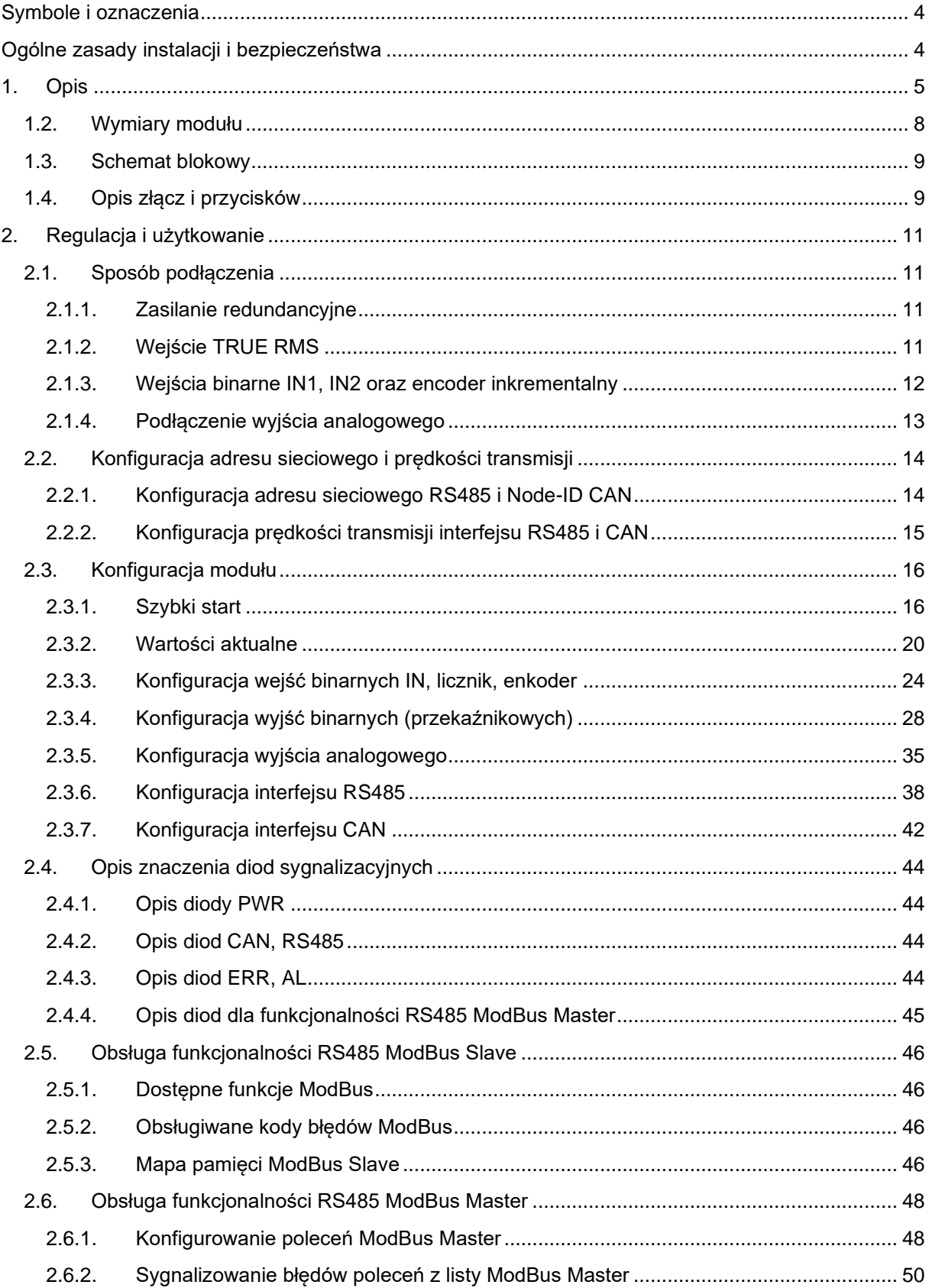

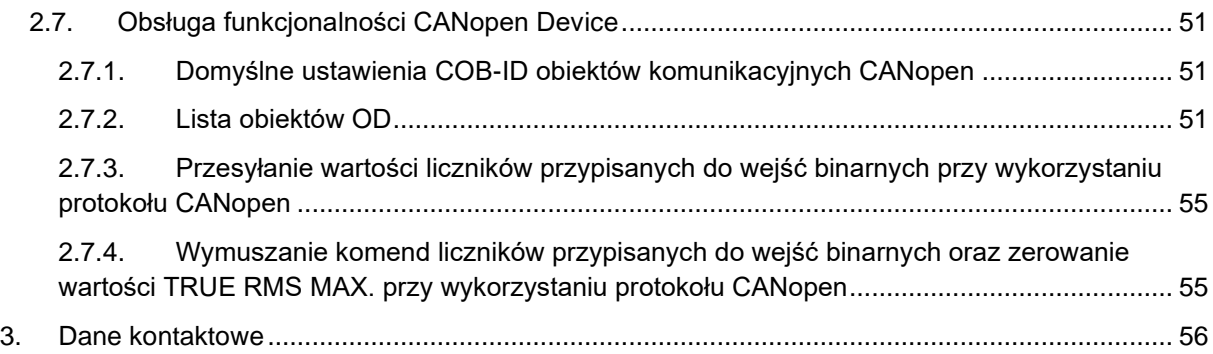

# <span id="page-3-0"></span>**Symbole i oznaczenia**

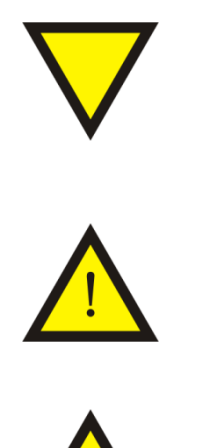

## **Porada**.

Podpowiada czynności, które ułatwiają rozwiązanie problemu lub/i jego diagnozowanie. Wykonanie ich nie jest obowiązkowe i nie rzutuje na poprawność funkcjonowania urządzenia.

# **Uwaga!**

Ważna informacja lub czynność mająca znaczenie dla prawidłowej pracy urządzenia. Wykonanie jej nie jest obowiązkowe. Jej brak nie spowoduje żadnych zagrożeń dla człowieka i urządzenia. Jedynym skutkiem niezastosowania może być nieprawidłowa praca urządzenia.

# **Ostrzeżenie!**

Wskazuje ważne czynności, których niepoprawnie wykonane może spowodować zagrożenie dla obsługi, lub/i uszkodzenie urządzenia.

# <span id="page-3-1"></span>**Ogólne zasady instalacji i bezpieczeństwa**

Urządzenie należy instalować zgodnie z przeznaczeniem określonym w dokumentacji. Spełnienie tego warunku jest podstawa do zapewnienia bezpieczeństwa i poprawnej pracy urządzenia. W przypadku użycia urządzenia w sposób niewłaściwy lub niezgodny z przeznaczeniem może stać ono źródłem zagrożenia. Producent nie odpowiada za szkody wynikłe z użycia urządzenia w niewłaściwy sposób lub niezgodnie z przeznaczeniem. Przeróbki w urządzeniu są niedozwolone i mogą stać się powodem zagrożenia.

# <span id="page-4-0"></span>**1. Opis**

Moduł CTR-5220 przeznaczony jest do przetwarzania wartości skutecznej TRUE RMS prądu i udostępniania tej wartości w sieciach CAN (CANopen) lub/i RS485 (Modbus RTU). Pomiar wartości TRUE RMS prądu odbywa się w sposób nieinwazyjny bez konieczności przerywania obwodu.

W zależności od konfiguracji moduł może pracować jako:

- RS485 ModBus ASCII Slave
- RS485 ModBus RTU Slave
- RS485 ModBus ASCII Master
- RS485 ModBus RTU Master
- CANopen Device

W zależności od wykonania moduł jest wyposażony w:

- standardowo: 1x wejście TRUE RMS
- standardowo: 2x wejścia binarne (możliwa funkcjonalność: licznik, pomiar częstotliwości, pomiar RPM, 1x enkoder)
- opcjonalnie: 1x wyjście przekaźnikowe (z funkcjonalnością zabezpieczenia nadprądowego)
- opcjonalnie: 1x wyjście analogowe (0-10V albo 0/4-20mA)
- standardowo: interfejs RS485 (ModBus)
- opcjonalnie: interfejs CAN (CANopen)

Urządzenie może pełnić rolę modułu rozszerzeń dla sterowników PLC i paneli operatorskich obsługujących protokół CANopen (do urządzenia dołączane są pliki .EDS) lub/i ModBus. Przetwornik prądu może współpracować z wyświetlaczami LED (np. SM-1041)

Moduł został także wyposażony w specjalną funkcjonalność wyjścia przekaźnikowego, które w połączeniu z pomiarem TRUE RMS może spełniać rolę zabezpieczenia nadprądowego np.: do silników elektrycznych. Użytkownik może skonfigurować maksymalny prąd rozruchowy i czas trwania rozruchu oraz prądy zwarciowy i przeciążeniowy podczas normalnej pracy(szczegółowy opis w dalszej części dokumentacji).

W tablicy 1.1. przedstawiono dostępne wykonania modułu CTR-5220.

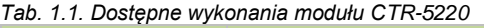

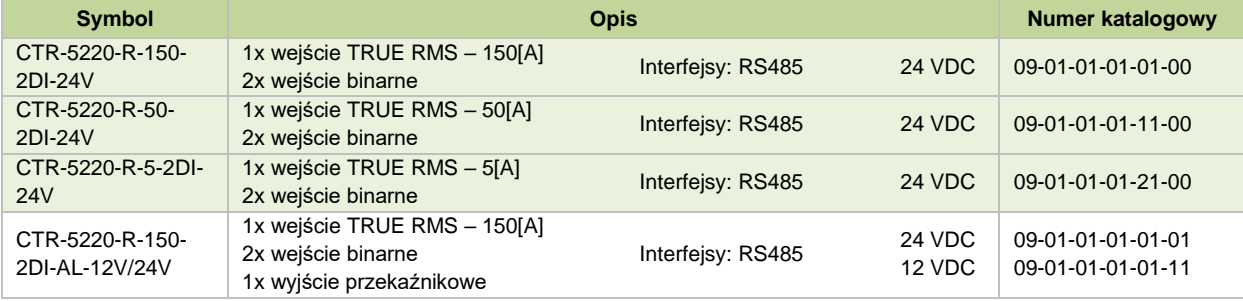

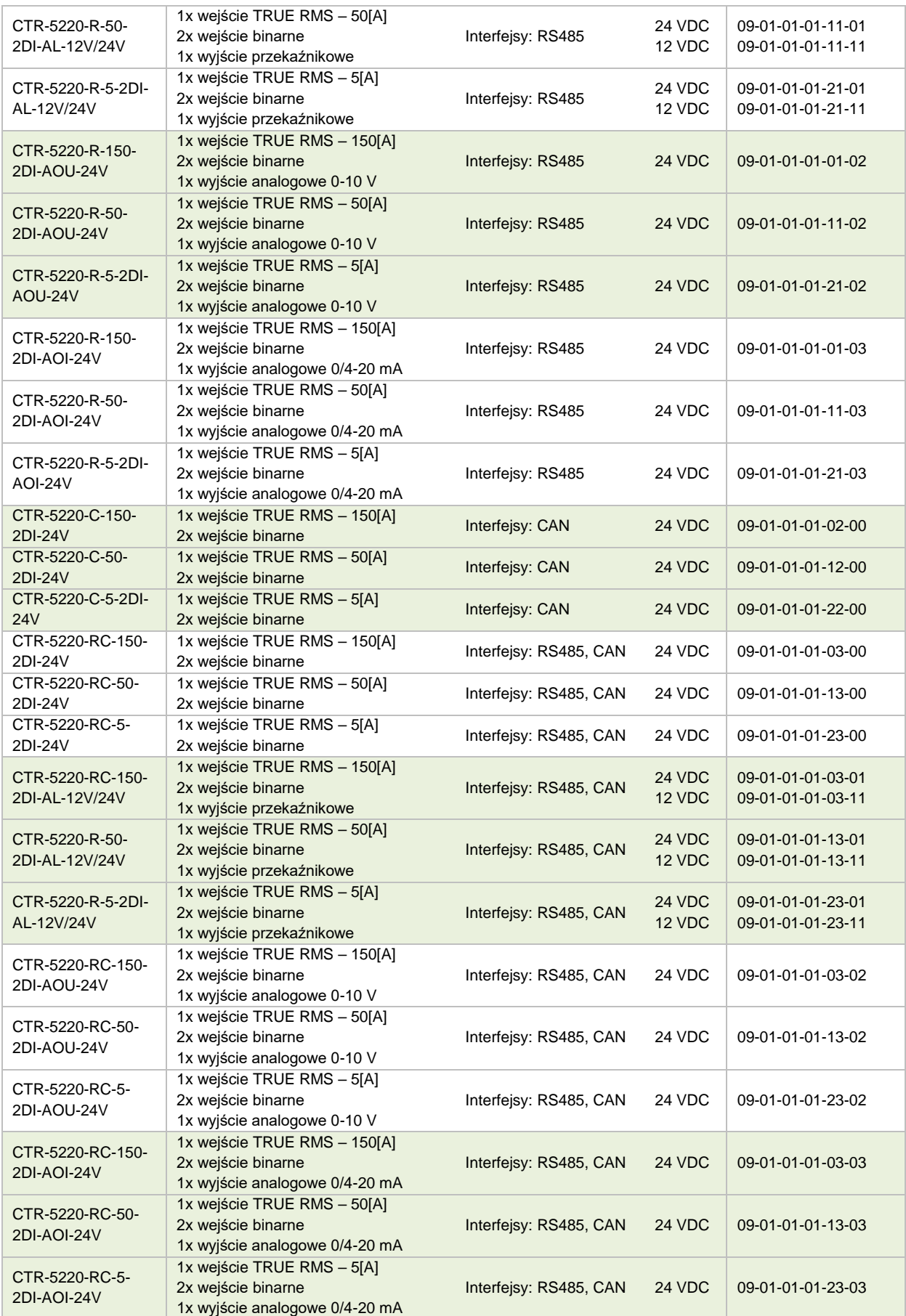

# **1.1. Parametry techniczne**

Parametry techniczne modułu zostały przedstawione w tablicy 2.1.1.

*Tab. 2.1.1. Parametry techniczne modułu CTR-5220*

| <b>Parametr</b>                                                                   | <b>Opis</b>                                                                           |
|-----------------------------------------------------------------------------------|---------------------------------------------------------------------------------------|
| Napięcie zasilania bez wyjścia przekaźnik.                                        | 16,82440 [VDC]                                                                        |
| Napięcie zasilania z przekaźnikiem 12V                                            | 101214 [VDC]                                                                          |
| Napięcie zasilania z przekaźnikiem 24V                                            | 182426 [VDC]                                                                          |
| Pobór mocy                                                                        | 2[VA]                                                                                 |
| Zabezpieczenia przeciwprzepięciowe i przeciwzwarciowe układu                      | 43[VDC], 250[mA], 1500[W]                                                             |
| Wilgotność względna pracy                                                         | 20%  95%                                                                              |
| Wilgotność względna przechowywania                                                | 20%  95%                                                                              |
| Temperatura pracy                                                                 | $-10^{\circ}$ C  60 $^{\circ}$ C                                                      |
| Temperatura przechowywania                                                        | -30°C  60°C                                                                           |
| Pamieć parametrów                                                                 | Flash                                                                                 |
| Separacja sygnału pomiarowego                                                     | 4 [kV]                                                                                |
| Separacja RS485/CAN od zasilania                                                  | 1,5 [kV]/2,5 [kV]                                                                     |
| Separacja wyjścia analogowego                                                     | Brak/1,5 [kV]/3,0 [kV]                                                                |
| Separacja wejść binarnych od zasilania                                            | 3,75 [kV]                                                                             |
|                                                                                   |                                                                                       |
| Specyfikacja RS485                                                                | Zgodna z EIA/TIA-485                                                                  |
| Sterowanie kierunkiem transmisji                                                  | Automatyczne                                                                          |
|                                                                                   | +/-15 kV using the Human Body Model                                                   |
|                                                                                   | +/- 8 kV contact discharge method specified in                                        |
| Ochrona ESD - RS485                                                               | IEC 100-4-2                                                                           |
|                                                                                   | +/- 15 kV air gap discharge                                                           |
| Zabezpieczenie przeciwzwarciowe i przeciwprzepieciowe linii<br>RS-485             | 100[mA], 15[V], 400[W]                                                                |
| Terminatory linii RS485                                                           | Terminatory linii RS485 bias podłączony za pomocą Dip-<br>Switch                      |
| Ustawianie parametrów sieci RS-485                                                | Dip-Switch / Pamięć Flash                                                             |
| Maksymalna liczba urządzeń RS485                                                  | 32                                                                                    |
| Maksymalna długość linii RS485                                                    | 1200[m]                                                                               |
|                                                                                   |                                                                                       |
| Specyfikacja CAN                                                                  | <b>ISO 11898</b>                                                                      |
| Ochrona ESD CAN                                                                   | +/-16 kV using the Human Body Model<br>+/- 1 kV contact discharge method specified in |
|                                                                                   | JEDEC standard 22, Test Method C101                                                   |
| Maksymalna długość sieci CAN                                                      | 1000[m]                                                                               |
| Zabezpieczenie przeciwzwarciowe i przeciwprzepięciowe sieci<br>CAN                | 100[mA], 6,8[V], 400[W]                                                               |
| Ustawianie parametrów sieci CAN                                                   | Dip-Switch / Pamięć Flash                                                             |
|                                                                                   |                                                                                       |
|                                                                                   |                                                                                       |
| Maksymalny błąd pomiaru TRUE RMS<br>Nieliniowość TRUE RMS                         | ≤1% zakresu (wartość graniczna)<br>≤1% zakresu (wartość graniczna)                    |
|                                                                                   |                                                                                       |
| Rozdzielczość pomiaru TRUE RMS (dla wyjścia cyfrowego,<br><b>RS485,CAN)</b>       | $0-5[A]$ : $0,01[A]$<br>$0-50[A]$ : $0,1[A]$                                          |
|                                                                                   | $0-150[A]$ : $0,1[A]$                                                                 |
| Rozdzielczość pomiaru TRUE RMS (dla wyjścia analogowego,<br>$0/4$ 20mA, $0.10V$ ) | 12 bitów                                                                              |
| Czas odpowiedzi dla wyjścia cyfrowego 10% do 90% zakresu                          | ≤50 $[ms]$                                                                            |
| Czas odpowiedzi dla wyjścia analogowego 10% do 90% zakresu                        | ≤200 [ms]                                                                             |
| Impedancja wyjścia analogowego                                                    | 100 $[k\Omega]$                                                                       |
| Zakres mierzonej częstotliwości prądu TRUE RMS                                    | 50/60[Hz]                                                                             |
| Średnica otworu do przeprowadzenia przewodu z mierzonym                           | $0-5[A] \phi 9,5$ mm                                                                  |
| TREU RMS pradu AC                                                                 | $0-50[A] \phi 9,5$ mm                                                                 |
|                                                                                   | $0-150[A]$ $\phi$ 14,6 mm                                                             |
|                                                                                   |                                                                                       |
| Maksymalna częstotliwość przełączania                                             | 10[kHz]                                                                               |
| Typ wejścia binarnego                                                             | PNP/NPN                                                                               |

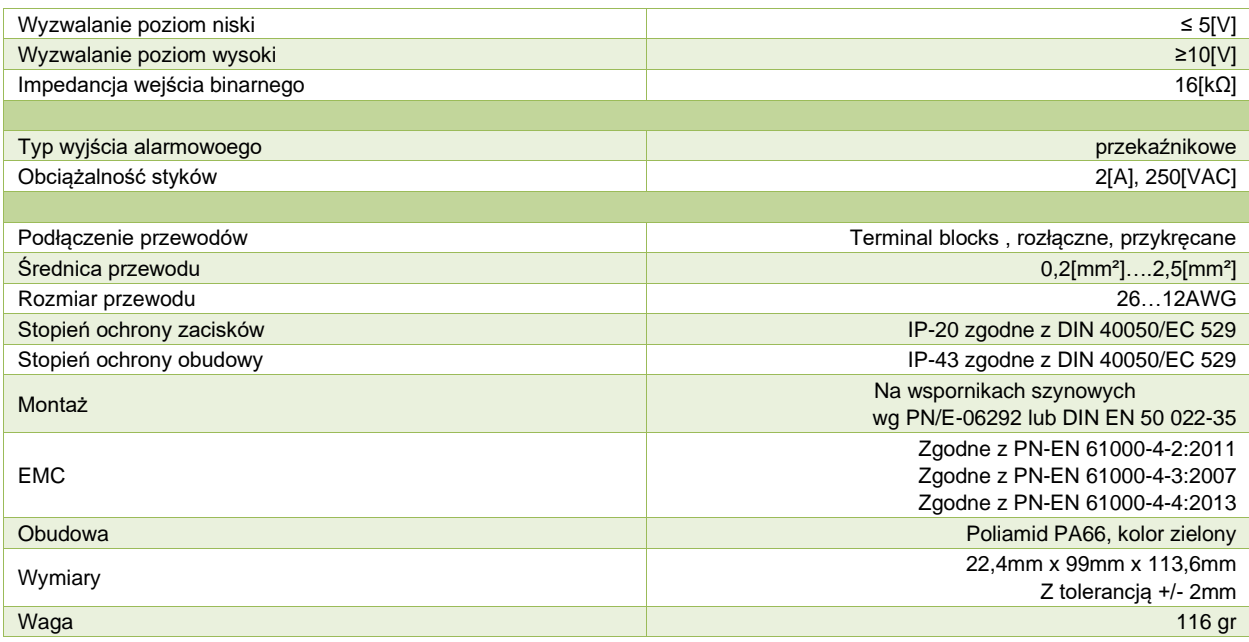

# <span id="page-7-0"></span>**1.2. Wymiary modułu**

Urządzenie jest przystosowane do montażu na szynie DIN EN 50 022-35. Wymiary modułu przedstawiono na rysunku 3.1.

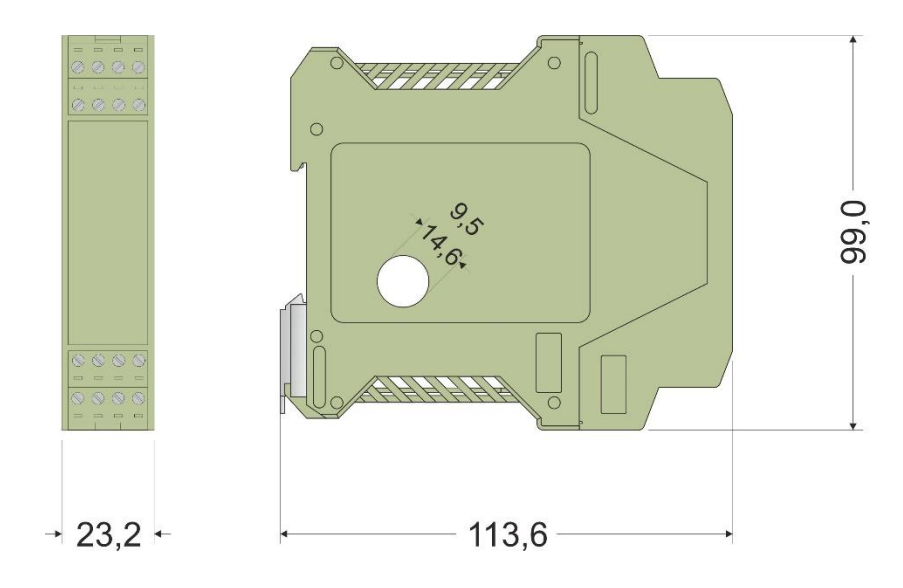

*Rys. 3.1. Wymiary modułu CTR-5220*

# **1.3. Schemat blokowy**

<span id="page-8-0"></span>Schemat blokowy przedstawiono na rysunki 1.3.1.7

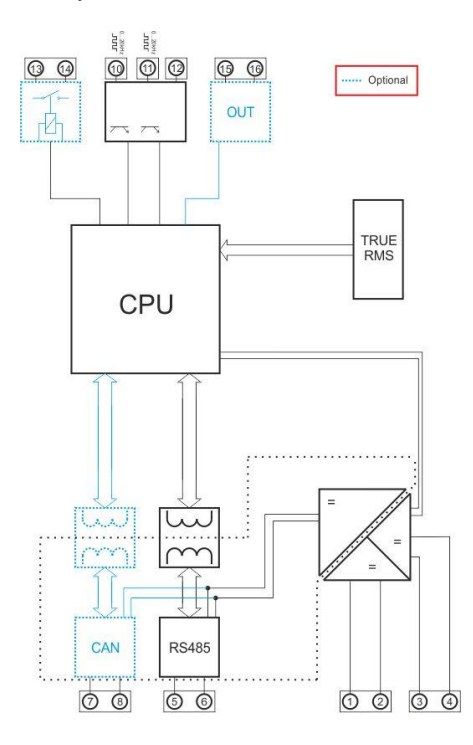

*Rys. 1.3.1. Schemat blokowy CTR-5220*

# **1.4. Opis złącz i przycisków**

<span id="page-8-1"></span>Złącza modułu zostały pokazane na rysunku 2.3.1.

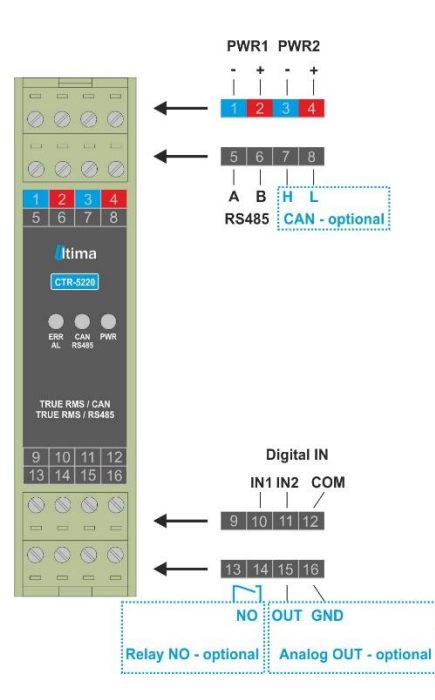

*Rys. 1.4.1. Widok złącz modułu CTR-5220*

Na rysunku 1.4.2. pokazano widok modułu po wyjęciu z obudowy w celu załączenia terminatorów linii RS485 lub/i CAN, zmiany oprogramowania, konfiguracji parametrów komunikacyjnych.

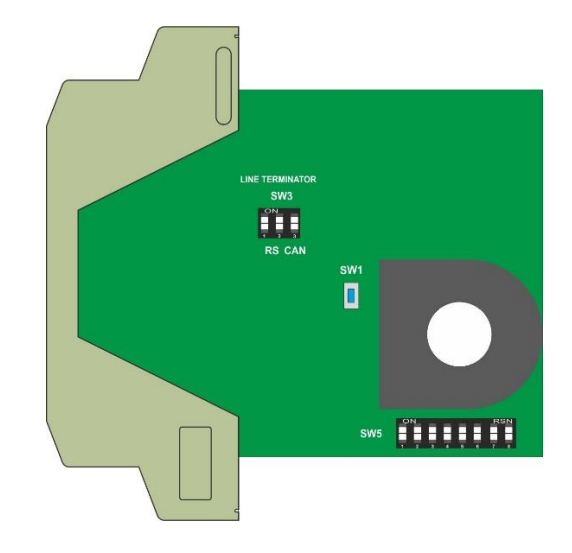

*Rys. 1.4.2. Widok modułu CTR-5220 (zdjęta obudowa) – terminatory CAN i RS485*

Opis złącz, dekoderów i przycisków modułu został przedstawiony w tablicy 1.4.1.

| <b>Numer złącza</b>  | <b>Opis</b>                                                                                                    |                                                                                                    |  |
|----------------------|----------------------------------------------------------------------------------------------------|----------------------------------------------------------------------------------------------------|--|
|                      |                                                                                                    | Zasilanie PWR1: GND                                                                                                    |  |
| $\overline{2}$       | Zasilanie PWR1: +24 VDC                                                                                                    |                                                                                                    |  |
| 3                    |                                                                                                    | Zasilanie PWR2: GND                                                                                                    |  |
| 4                    |                                                                                                    | Zasilanie PWR2: +24 VDC                                                                                                    |  |
| 5                    |                                                                                                    | Sygnał A(D+) magistrali RS485                                                                                                    |  |
| 6                    |                                                                                                    | Sygnał B(D-) magistrali RS485                                                                                                    |  |
| $\overline{7}$       |                                                                                                    | Sygnał H(HIGH) magistrali CAN                                                                                                    |  |
| 8                    |                                                                                                    | Sygnał L(LOW) magistrali CAN                                                                                                    |  |
| 9                    |                                                                                                    | Niewykorzystane                                                                                                    |  |
| 10                   |                                                                                                    | Wejście binarne IN 1                                                                                                    |  |
| 11                   |                                                                                                    | Wejście binarne IN 2                                                                                                    |  |
| 12                   |                                                                                                    | Wejście odniesienia wejść binarnych - COM                                                                                                    |  |
| $13 - 14$            |                                                                                                    | Wyjście przekaźnikowe NO                                                                                                    |  |
| 15                   |                                                                                                    | Wyjście analogowe OUT                                                                                                    |  |
| 16                   | Masa wyjścia analogowego                                                                                                    |                                                                                                    |  |
| Otwór w boku obudowy | Miejsce przeprowadzenia przewodu, w którym ma być mierzona wartość TRUE RMS prądu                                                              |                                                                                                    |  |
|                      | Przełączniki dip-switch dostępne po zdjęciu obudowy                                                                                            |                                                                                                    |  |
| SW <sub>1</sub>      |                                                                                                    | Przycisk wejścia manualnego w tryb konfiguracyjny                                                                                                    |  |
|                      | Przełącznik dip-switch załączający terminatory linii:                                                                                          |                                                                                                    |  |
| SW <sub>3</sub>      | SW <sub>3</sub><br>SW <sub>3</sub><br>- pozycja pinu przełącznika<br><b>RS</b><br><b>RS</b><br><b>Terminator: OFF</b><br><b>Terminator: ON</b> | <b>RS485</b><br>(załączenie dwóch pinów<br>przełacznika SW2)<br>SW3-1 OFF:SW3-2 OFF-<br>terminator wyłączony SW3-<br>2 ON:SW3-2 ON - terminator<br>załaczony |  |
|                      | SW <sub>3</sub><br>SW <sub>3</sub><br>- pozycja pinu przełącznika<br>CAN<br>CAN<br><b>Terminator: ON</b><br><b>Terminator: OFF</b>             | CAN<br>SW3-3 OFF - terminator wyłaczony<br>SW3-3 ON - terminator załączony                                                                                   |  |
| SW <sub>5</sub>      |                                                                                                    | Przełącznik dip-switch konfigurujący adres sieciowy i prędkość transmisji                                                                                    |  |

*Tab. 1.4.1. Opis złącz, dekoderów i przycisków modułu CTR-5220*

# <span id="page-10-0"></span>**2. Regulacja i użytkowanie**

# <span id="page-10-1"></span>**2.1. Sposób podłączenia**

## **2.1.1. Zasilanie redundancyjne**

<span id="page-10-2"></span>Sposób podłączenia zasilania redundancyjnego do CTR-5220 pokazano na rysunku 2.1.1.1.

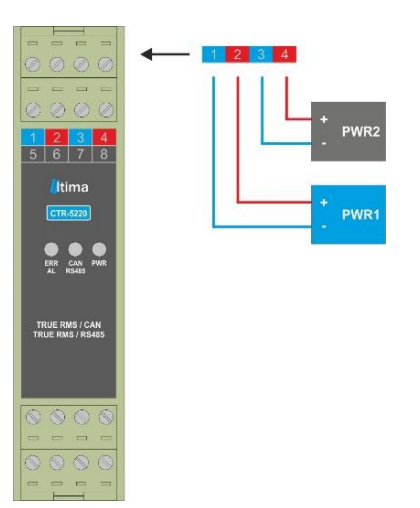

*Rys. 2.1.1.1. Sposób podłączenia zasilania redundancyjnego do modułu CTR-5220*

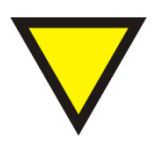

# **Porada.**

Moduł nie wymaga podłączenia zasilania redundancyjnego. Do pracy wystarczy podanie jednego z zasilań PWR1 lub PWR2. Podłączenie zasalania redundancyjnego zależy od wymagań systemu użytkownika.

# **2.1.2. Wejście TRUE RMS**

<span id="page-10-3"></span>Na rysunku 2.1.2.1 pokazano sposób podłączenia sygnału TRUE RMS. Przewód zasilający(jedną żyłe) należy przeprowadzić przez otwór w obudowie modułu. Na rysunku 2.1.2.2. pokazano realizację pomiaru 3-fazowego.

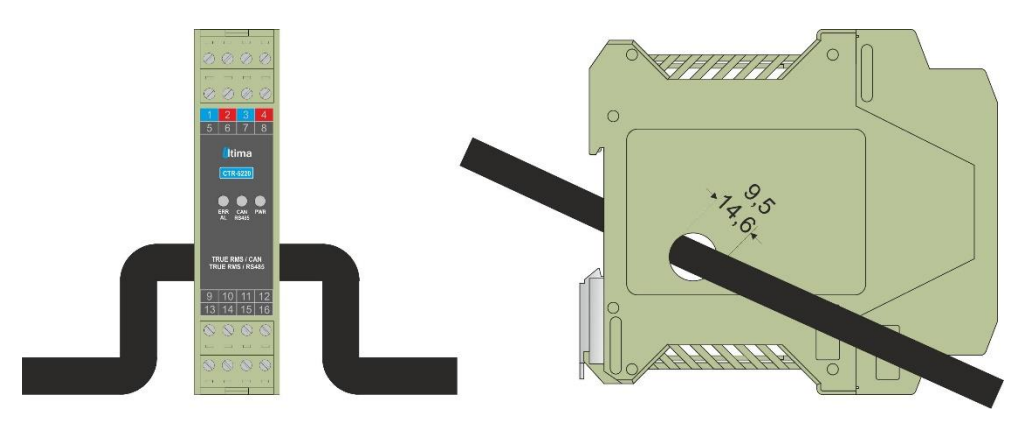

*Rys. 2.1.2.1. Sposób podłączenia sygnału TRUE RMS do modułu CTR-5220 do jednej żyły*

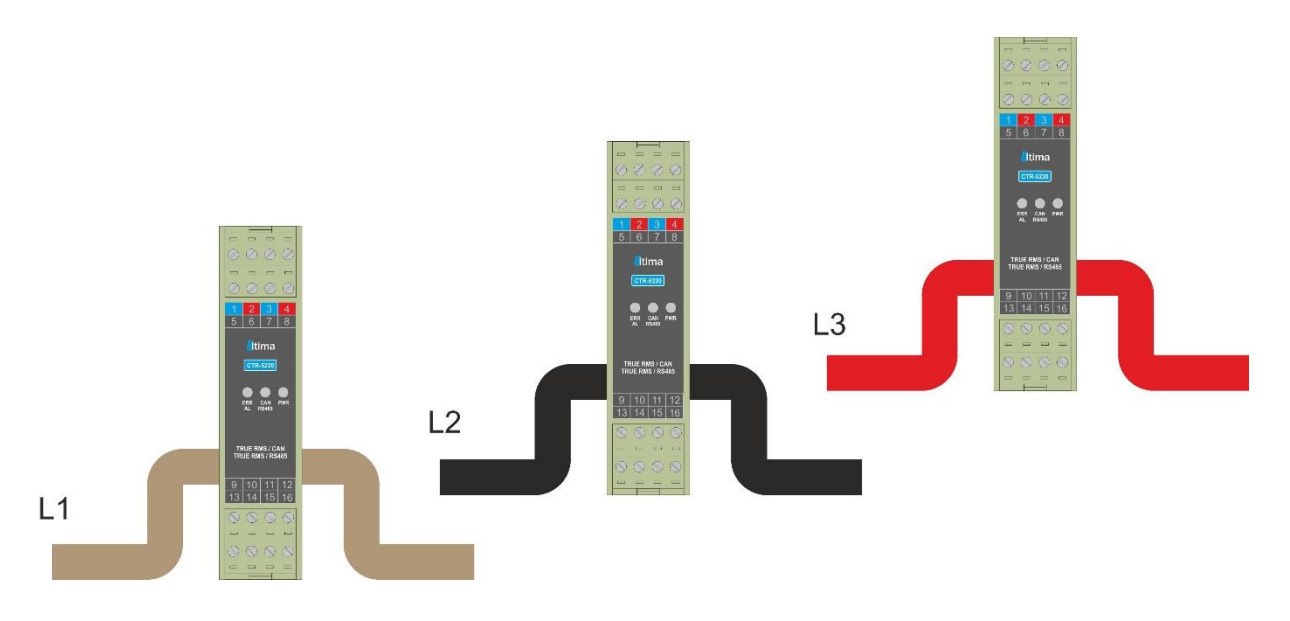

*Rys. 2.1.2.2. Sposób podłączenia sygnału TRUE RMS do modułu CTR-5220 w trzech żyłach*

# **2.1.3. Wejścia binarne IN1, IN2 oraz encoder inkrementalny**

<span id="page-11-0"></span>Sposób podłączenia wejść binarnych do modułu CTR-5220 pokazano na rysunku 2.1.3.1.

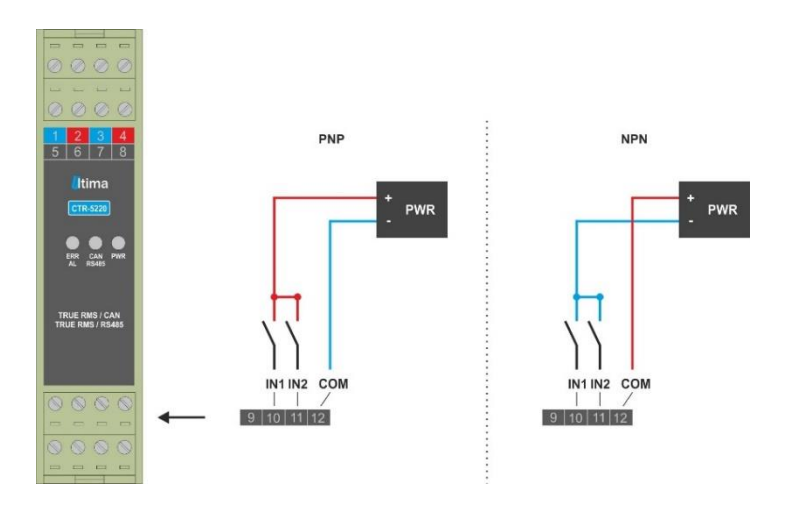

*Rys. 2.1.3.1. Sposób podłączenia wejść binarnych do modułu CTR-5220*

Na rysunku 2.1.3.2 przedstawiono sposób podłączenia enkodera inkrementalnego.

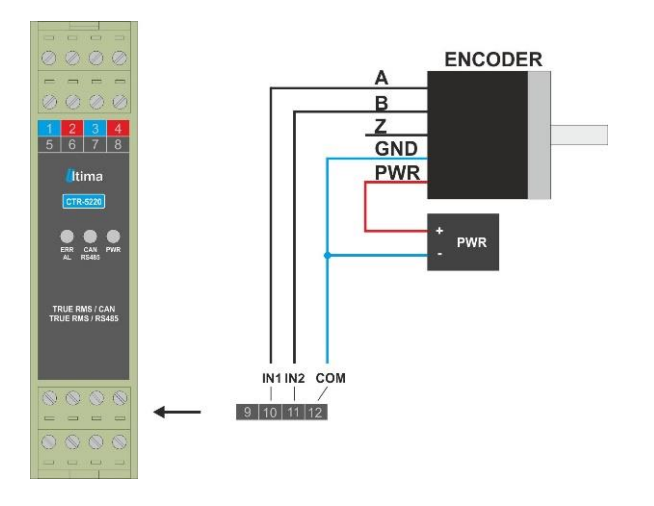

*Rys. 2.1.3.2. Sposób podłączenia enkodera do modułu CTR-5220*

# **2.1.4. Podłączenie wyjścia analogowego**

<span id="page-12-0"></span>Sposób podłączenia wyjścia analogowego modułu CTR-5220 pokazano na rysunku 2.1.4.1.

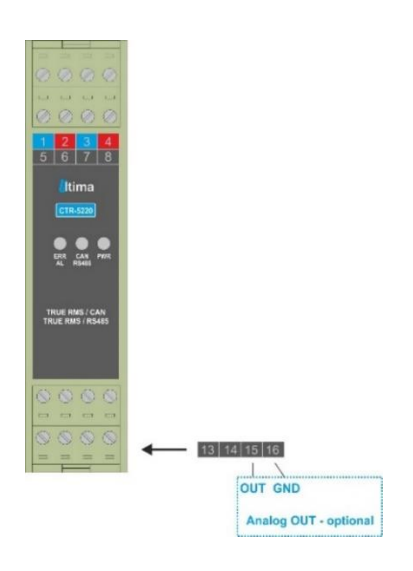

*Rys. 2.1.4.1. Sposób podłączenia wyjścia analogowego modułu CTR-5220*

# <span id="page-13-0"></span>**2.2. Konfiguracja adresu sieciowego i prędkości transmisji**

# **2.2.1. Konfiguracja adresu sieciowego RS485 i Node-ID CAN**

<span id="page-13-1"></span>Podstawowym sposobem konfiguracji adresu urządzenia są piny od 1 do 5 przełącznika dipswitch SW5 umieszczonego wewnątrz obudowy modułu(patrz rys. 1.4.2). Widok przełącznika SW5 przedstawiono na rysunku 2.2.1.1.

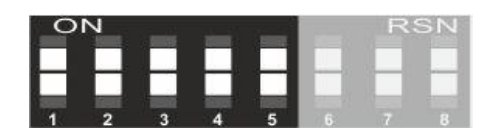

*Rys.2.2.1.1. Piny ustawiania adresu sieciowego w dip-switch SW5*

W tablicy 2.2.1.1 pokazano dostępne ustawienia adresu sieciowego.

**Adres** *Slave* **1\* 2 3 4 5** *Node-ID* 1 0 0 0 0 0 0 1 0 1 0 0 0 0 2 1 1 0 0 0 0 3 0 0 0 0 1 0 0 0 1 1 0 1 0 0 0 5 0 1 1 0 0 0 1 6 1 1 1 0 0 0 1 7 SW5 0 0 0 1 0 0 0 8 1 0 0 1 0 0 9 0 1 0 1 0 10  $\top$ ш 1 1 0 1 0 11 0 0 1 1 0 12 1 0 1 1 0 13 0 1 1 1 0 14 1 1 1 1 0 15 0 0 0 0 0 1 0 1 16 1 0 0 0 0 1 0 1 1 17 0 1 0 0 1 0 1 0 1 18 1 | 1 | 0 | 0 | 1 | 19 0 0 1 0 1 0 1 20 1 0 1 0 1 0 1 21 0 1 1 1 0 1 0 22 1 | 1 | 1 | 0 | 1 | 0 | 23 0 0 0 1 1 1 24 1 0 0 1 1 1 25 0 1 0 1 1 1 26 1 1 0 1 1 1 27 0 0 1 1 1 1 1 28 1 0 1 1 1 1 1 29 0 1 1 1 1 1 1 1 30 1 | 1 | 1 | 1 | 1 | 31

*Tab. 2.2.1.1 Opis konfiguracji adresu przy pomocy dip-switch SW5 modułu CTR-5220*

\*- numer pinu w przełączniku dip-switch

\*\*- 0-pin przełącznika w pozycji OFF; 1-pin przełącznika w pozycji ON

W przypadku, gdy wymagane jest ustawienie adresu większego od 31 lub różnego dla różnych interfejsów, istnieje taka możliwość poprzez oprogramowanie konfiguracyjne.

# **2.2.2. Konfiguracja prędkości transmisji interfejsu RS485 i CAN**

<span id="page-14-0"></span>Moduł został wyposażony w przełącznik dip-switch SW5 umieszczony w obudowie, który wykorzystywany jest do konfigurowania prędkości transmisji portu komunikacyjnego odpowiednio RS485 i CAN. Opis konfiguracji przedstawiono w tablicy 2.2.2.1. Do konfiguracji interfejsu RS485 wykorzystywane są piny od 6 do 8 dip-switcha SW5. Do konfiguracji interfejsu CAN wykorzystywane są piny od 4 do 6 dip-switcha SW2. Widok pinów do konfiguracji prędkości transmisji przełącznika SW5 pokazano na rysunku 2.2.2.1.

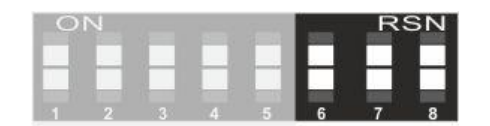

*Rys.2.2.2.1. Piny ustawiania prędkości transmisji w dip-switch SW5*

*Tab. 2.2.2.1. Opis konfiguracji prędkości transmisji przy pomocy dip-switch SW5 modułu CTR-5220*

| $6*$           | $\overline{7}$ | 8                | ___<br>_____<br>Prędkość transmisji<br>RS485 [kbit/s] | $6\phantom{1}$ | 7                        | 8                       | Prędkość transmisji CAN<br>[kbit/s] |
|----------------|----------------|------------------|-------------------------------------------------------|----------------|--------------------------|-------------------------|-------------------------------------|
| $0^{**}$       | 0              | 0                | 1.2                                                   | $\mathbf 0$    | 0                        | $\mathbf 0$             | 20                                  |
| 4              | 0              | 0                | 2.4                                                   | ٠              | 0                        | $\mathbf 0$             | 50                                  |
| 0              | 4              | 0                | 4.8                                                   | $\mathbf 0$    | 4                        | $\mathbf 0$             | 100                                 |
| $\overline{ }$ | 4              | $\Omega$         | 9.6                                                   | 4              | и                        | $\mathbf 0$             | 125                                 |
| 0              | $\Omega$       | и                | 19.2                                                  | $\mathbf 0$    | 0                        | $\overline{\mathbf{A}}$ | 250                                 |
| $\overline{ }$ | $\Omega$       | $\boldsymbol{A}$ | 38.0                                                  | 1              | 0                        | 4                       | 500                                 |
| 0              | 4              | и                | 57.6                                                  | 0              | $\overline{A}$           | 4                       | 800                                 |
|                | $\overline{ }$ | и                | 115.2                                                 | и              | $\overline{\phantom{a}}$ | и                       | 1000                                |

\*- numer pinu w przełączniku dip-switch

\*\*- 0-pin przełącznika w pozycji OFF; 1-pin przełącznika w pozycji ON

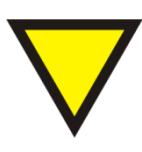

#### **Porada.**

W przypadku gdy moduł jest jednocześnie wyposażony w interfejs CAN i RS485 ustawienie prędkości na podstawie SW5 dotyczy tylko interfejsu CAN. W tym przypadku prędkość transmisji interfejsu RS485 ustawiana jest poprzez oprogramowanie konfiguracyjne.

# **2.3. Konfiguracja modułu**

<span id="page-15-0"></span>Moduł konfiguruje się przy pomocy oprogramowania ULTIMAconf. W celu zmiany parametrów należy wprowadzić moduł w tryb konfiguracyjny poprzez zmianę stanu pracy przez oprogramowanie ULTIMAconf lub przytrzymanie przycisku SW1 (dostępnym po zdjęciu obudowy) przez co najmniej 5 sekund.

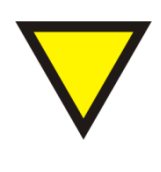

#### **Porada.**

Przełaczenie urządzenia w tryb konfiguracyjny z poziomu oprogramowania ULTIMAconf jest możliwe tylko gdy na porcie RS485 pracuje jako ModBus RTU Slave. Należy wtedy podczas nawiązywania połączenia z Połączenie ustawić parametry komunikacyjne, które ustawione są dla ModBus RTU Slave(prędkość transmisji, format bajtu).

Szczegółowy opis oprogramowania konfiguracyjnego znajduje się na stronie internetowej.

Moduł posiada następujące grupy parametrów:

- Wartości aktualne
- Parametry wejść IN
- Parametry wyjść przekaźnikowych NO
- Parametry wyjść analogowych
- Parametry RS485
- Parametry CAN

Poniżej przedstawiono opisy poszczególnych grup parametrów oraz przewodnik jak szybko nawiązać komunikację z modułem przy wykorzystaniu oprogramowania konfiguracyjnego.

#### **2.3.1. Szybki start**

<span id="page-15-1"></span>W celu nawiązania komunikacji pomiędzy modułem a programem konfiguracyjnym ULTIMAconf należy wykonać poniższe czynności:

- Połącz moduł z komputerem za pomocą przewodu interfejsu PROG lub RS485

- Uruchom oprogramowanie ULTIMAconf
- Z menu Połączenie wybierz opcję Połącz…

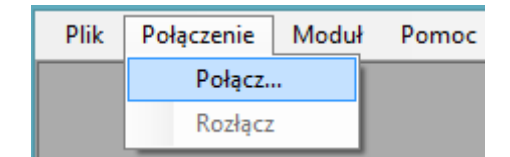

Rys. 2.3.1.1. Menu Połączenie programu ULTIMAconf

- Wybierz port COM komputera przy wykorzystaniu którego chcesz komunikować się z modułem. Ustaw także prędkość transmisji oraz format bajtu.

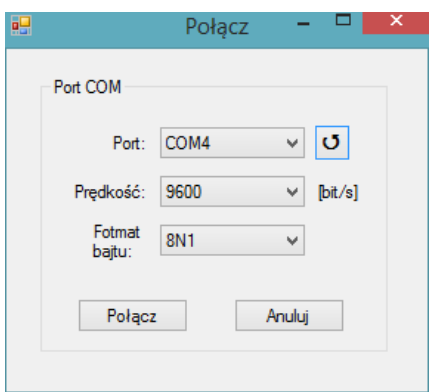

Rys. 2.3.1.2. Okno Połącz programu ULTIMAconf

- Z menu Moduł wybierz jedną z opcji: Znajdź moduł… (gdy nie znasz adresu sieciowego modułu) albo Wybierz moduł…

| Plik. | Połaczenie | Moduł         | Pomoc |
|-------|------------|---------------|-------|
|       |            | Znajdź moduł  |       |
|       |            | Wybierz moduł |       |

Rys. 2.3.1.3. Menu Moduł programu ULTIMAconf

- W przypadku opcji Znajdź moduł… uruchom wyszukiwanie modułu przyciskiem Start

- Gdy zostanie znaleziony pierwszy moduł możesz wybrać dalsze wyszukiwanie albo konfigurowanie pierwszego modułu

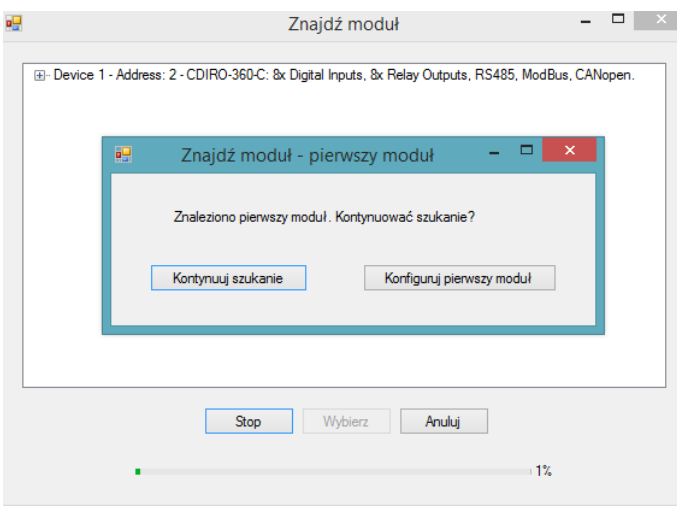

Rys. 2.3.1.4. Okno Znajdź moduł programu ULTIMAconf

- W przypadku opcji Wybierz moduł… z listy dostępnych modułów należy wybrać żądany moduł i wcisnąć przycisk Wybierz

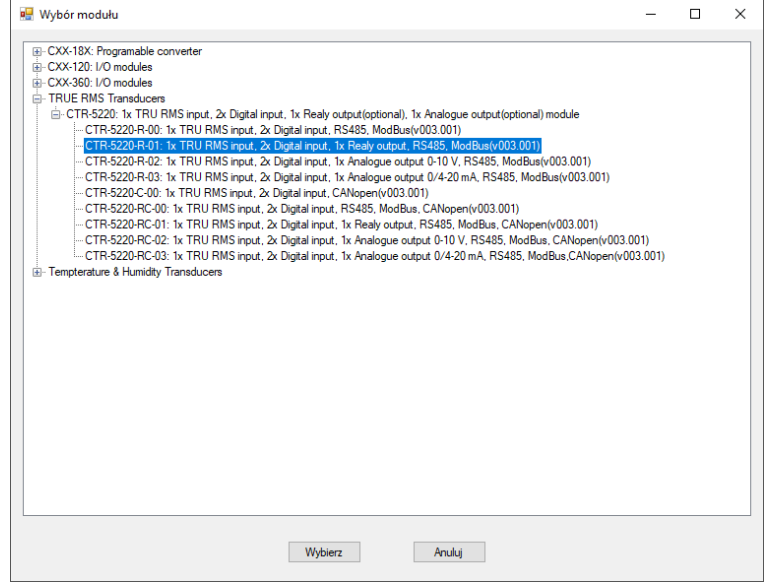

Rys. 2.3.1.5. Okno Wybierz moduł programu ULTIMAconf

- Po wyświetleniu okna z parametrami modułu upewnij się czy ustawiony jest prawidłowy adres

urządzenia <sup>ID modułu:</sup>  $\boxed{2}$   $\leftarrow$  i wciśnij przycisk Odczyt parametrów w celu pobrania aktualnych ustawień modułu.

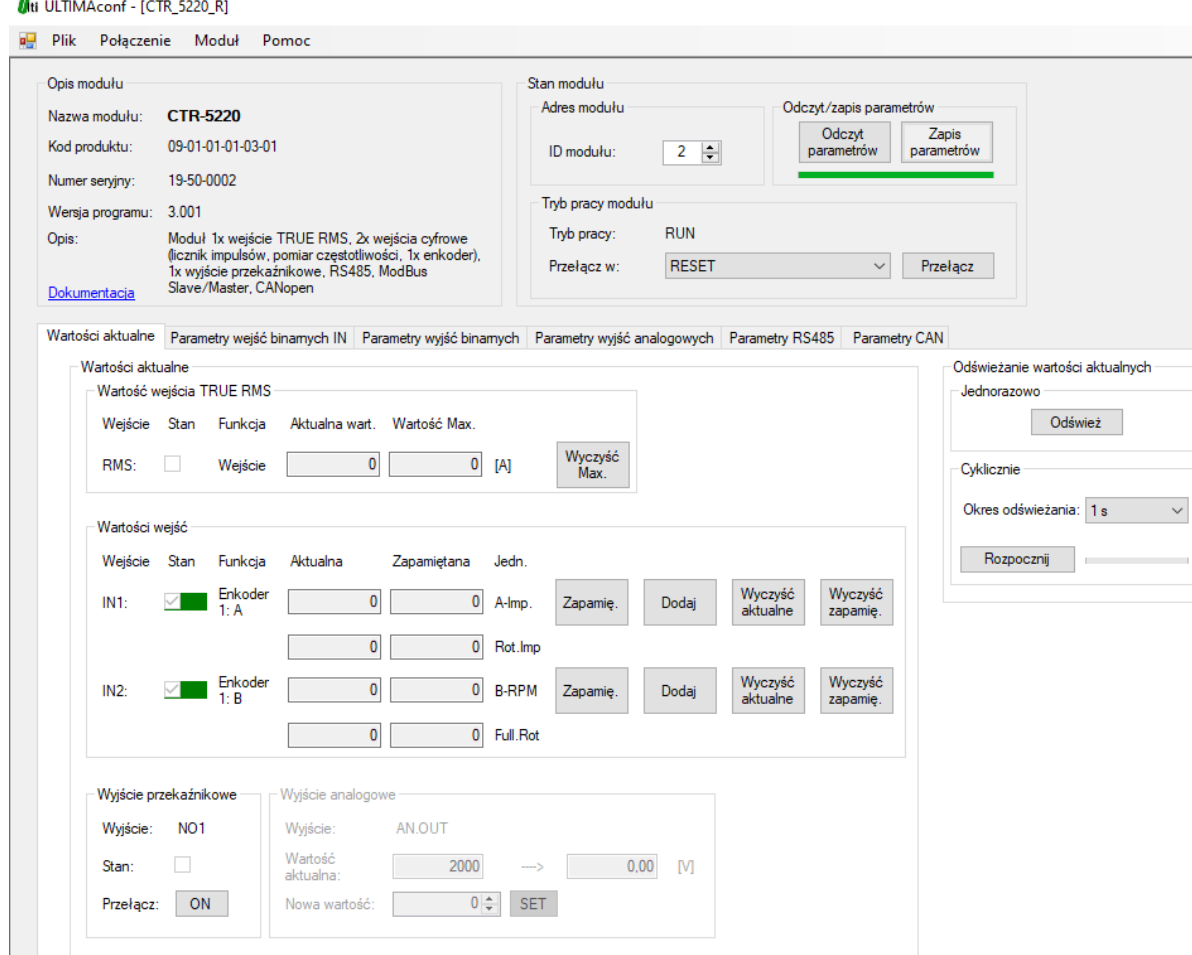

Rys. 2.3.1.6. Okno konfiguracyjne modułu CTR-5220 w programie ULTIMAconf

- W celu konfiguracji urządzenia należy przełączyć je w tryb konfiguracyjny poprzez przytrzymanie przycisku SW1 przez co najmniej 5 sekund bądź z poziomu programu ULTIMAconf poprzez wybranie opcji CONFIGURATION z listy Przełącz w: i wciśnięcie przycisku Przełącz.

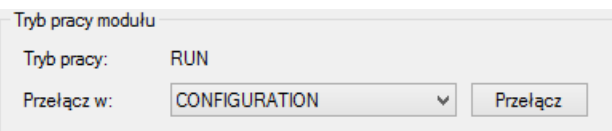

Rys. 2.3.1.7. Przełączeni modułu w tryb konfiguracyjny z poziomu programu ULTIMAconf

### **2.3.2. Wartości aktualne**

<span id="page-19-0"></span>Przy wykorzystaniu programu ULTIMAconf można odczytać aktualne stany parametrów przedstawionych na rysunku 2.3.2.1.

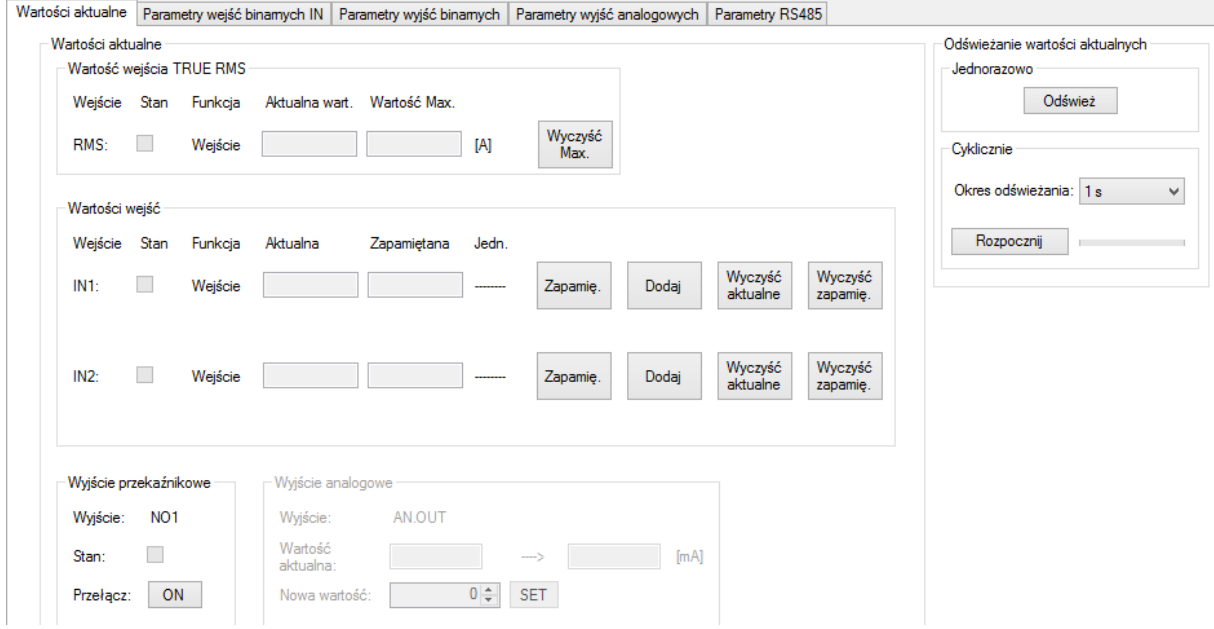

Rys. 2.3.2.1. Aktualne wartości parametrów modułu CTR-5220

Poniżej przedstawiono opis wartości aktualnych:

# **- Wartość wejścia TRUE RMS:**

**- Stan: └ ·** wejście nieaktywne(wartość pradu równa zero), └ │ · wejście aktywne(wartość prądu różna od zera).

- **- Funkcja:** aktualna funkcja danego wejścia (wejście).
- **- Aktualna wart.**: aktualna wartość TRUE RMS prądu w [A].

**- Wartość Max.**: maksymalna wartość TRUE RMS prądu jaka pojawiła się na wejściu TRUE RMS od momentu podania zasilania bądź resetu wartości.

**- Wyczyść Max.**: przycisk resetowania wartości maksymalnej TRUE RMS.

**- Wartości wejść:**

**- Stan:** IN1: ■ - wejście nieaktywne, IN1: ■ - wejście aktywne.

**- Funkcja:** aktualna funkcja danego wejścia (wejście, licznik, enkoder).

**- Aktualna:** aktualna wartość licznika przypisanego do danego wejścia, gdy wejście spełnia funkcję licznika lub enkodera.

**- Zapamiętana:** zapamiętana wartość licznika przypisanego do danego wejścia, gdy wejście spełnia funkcję licznika lub enkodera.

**- Jednostka** (Jedn.): jednostka wartości licznika, gdy wejście spełnia funkcję licznika lub enkodera. Dla funkcjonalności licznik: Imp., Hz, 100us albo RPM. Dla funkcjonalności enkoder: A-Imp., B-RPM.

**- Zapamiętaj** (Zapamię.): przycisk wymuszający przepisanie aktualnej wartości licznika do wartości zapamiętanej danego wejścia(gdy wejście spełnia funkcję licznika lub enkodera).

**- Dodaj:** przycisk wymuszający dodanie wartości aktualnej licznika do zapamiętanej danego wejścia(gdy wejście spełnia funkcję licznika lub enkodera).

**- Wyczyść aktualne:** przycisk wymuszający wyzerowanie wartości aktualnej licznika danego wejścia(gdy wejście spełnia funkcję licznika lub enkodera).

**- Wyczyść zapamiętane** (Wyczyść zapamię.): przycisk wymuszający wyzerowanie wartości zapamiętanej licznika danego wejścia(gdy wejście spełnia funkcję licznika lub enkodera).

**- Wyjście przekaźnikowe:**

**- Stan:** □ - wyjście nieaktywne, ■ - wyjście aktywne.

**- Przełącz:** przycisk wymuszający zmianę stanu wyjścia przekaźnikowego.

# **Uwaga!**

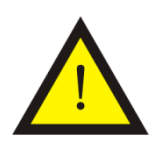

W trybie normalnej pracy (RUN) komunikacja CAN jest nadrzędna w stosunku do komunikacji RS485. Oznacza to, że gdy aktywowany jest interfejs CAN (w zakładce parametry CAN) nie jest możliwa zmiana stanów wyjść przekaźnikowych OUT z poziomów interfejsów RS485.

Funkcja wyjścia przekaźnikowego jest określona parametrami z zakładki parametry wyjść binarnych.

#### **- Wyjście analogowe(opcjonalnie zależnie od wykonania):**

**- Aktualna wart.**: odczytywana aktualna wartość wyjścia analogowego w jednostkach skalowania z zakładki *Parametry wyjść analogowych*.  $\Box$  **M** : wartość wyjścia analogowego mierzona w jednostkach [v] dla wyjść napięciowych oraz [mA] dla wyjść prądowych.

**- Nowa wartość:** nowa wartość wyjścia analogowego w jednostkach skalowania z zakładki

*Parametry wyjść analogowych*, która zostanie zaktualizowana po wciśnięciu przycisku .

**- :** przycisk aktualizacji wartości wyjścia analogowego.

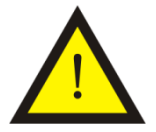

### **Uwaga!**

Zmiana wartości wyjścia analogowego zależy od konfiguracji parametrów z zakładki *Parametry wyjść analogowych.*

## **- Odświeżanie wartości aktualnych:**

- **Jednorazowo:** przycisk <sup>Odśwież</sup> wymuszający jednorazowy odczyt danych aktualnych.

**- Cyklicznie:** przycisk **wynuszający rozpoczęcie cyklicznego odczytu danych** aktualnych z okresem odświeżania wybranym z listy. Dostępne okresy odświeżania: 0,5; 1; 2; 5; 10 [s]. Okres odświeżania należy wybrać przed rozpoczęciem odczytu cyklicznego.

#### **Aktualne wartości wejść enkoderowych**

W przypadku gdy wejścia zostaną skonfigurowane jako wejścia enkoderowe, aktualne wartości przyjmą postać przedstawioną na rysunku 2.3.2.2.

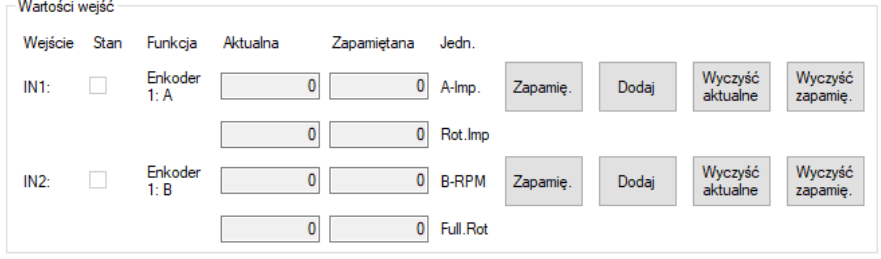

Rys. 2.3.2.2. Aktualne wartości wejść enkoderowych modułu CTR-5220

Gdzie:

**- Enkoder 1:A – A-Imp.:** całkowita liczba impulsów zliczonych z enkodera. Gdy enkoder obracany jest zgodnie z ruchem wskazówek zegara wartość licznika jest inkrementowana w przeciwnym wypadku jest dekrementowana.

**- Enkoder 1:A – Rot.Imp.:** aktualna pozycja enkodera liczona w impulsach w zakresie od 0 do aktualnej rozdzielczości enkodera(w obrębie jednego obrotu enkodera). Przykład: enkoder ma rozdzielczość 100 impulsów/obrót, wartość aktualna A-Imp. wynosi 250, co oznacza że enkoder wykonał 2 pełne obroty i znajduje się w pozycji 50 od pozycji rozpoczęcia zliczania(pozycji zerowej) W tym przypadku parametr Rot.Imp. będzie miał wartość 50.

**- Enkoder 1:B – B-RPM:** aktualna prędkość obrotowa enkodera. Ma wartość dodatnią gdy enkoder obraca się zgodnie ze wskazówkami zegara, w przeciwnym wypadku ma wartość ujemną.

**- Enkoder 1:B – Full.Rot:** aktualna liczba pełnych obrotów enkodera. Ma wartość dodatnią gdy enkoder obraca się zgodnie ze wskazówkami zegara, w przeciwnym wypadku ma wartość ujemną.

## **2.3.3. Konfiguracja wejść binarnych IN, licznik, enkoder**

<span id="page-23-0"></span>Na rysunku 2.3.3.1. przedstawiono parametry konfiguracyjne wejść binarnych modułu CTR-5220.

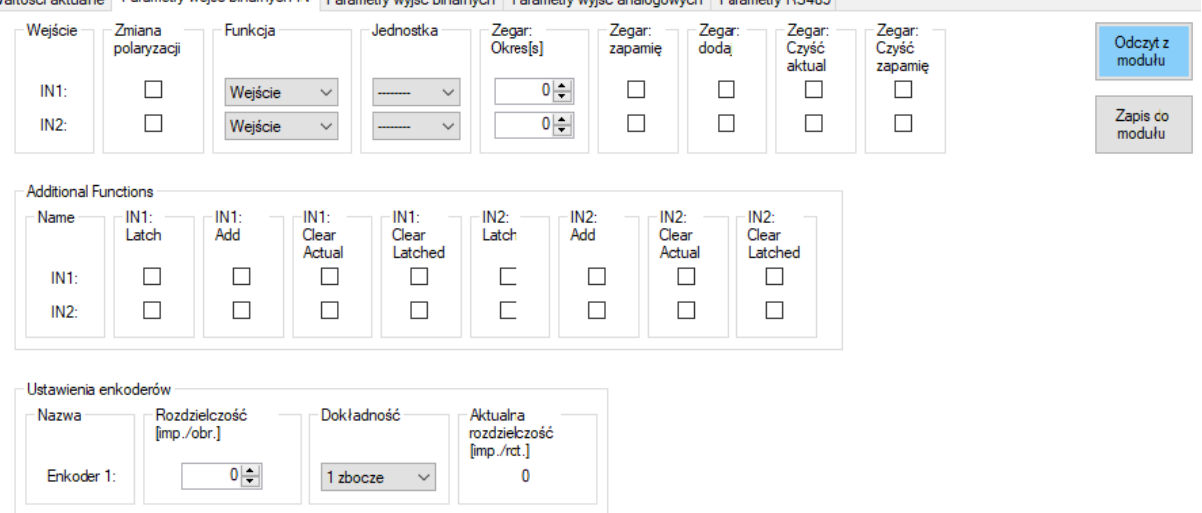

Wartości aktualne Parametry wejść binamych IN Parametry wyjść binamych Parametry wyjść analogowych Parametry RS485

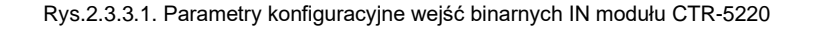

Poniżej przedstawiono opis parametrów konfiguracyjnych wejść binarnych:

**- Zmiana polaryzacji:** parametr wymuszający softwareową zmianę polaryzacji sygnału na wejściu binarnym. Gdy jest aktywowany sygnał wysoki na wejściu binarnym przedstawiony jest on jako logiczne "0", a sygnał niski jako logiczna "1".

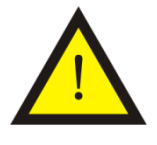

#### **Uwaga!**

W przypadku, gdy wykorzystywany jest protokół CANopen ustawienie zmiany polaryzacji określane jest na podstawie parametrów CANopen (index: 0x6002; sub-index 0x01).

**- Funkcja:** funkcja danego wejścia binarnego. Dostępne opcje (patrzy rysunek 2.3.3.2.):

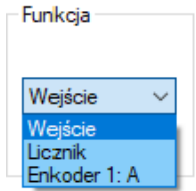

Rys.2.3.3.2. Dostępne funkcje wejść binarnych IN modułu CTR-5220

**- Wejście:** zwykłe wejście binarne.

**- Licznik:** wejście działa jako licznik i w zależności od ustawionej jednostki może zliczać:

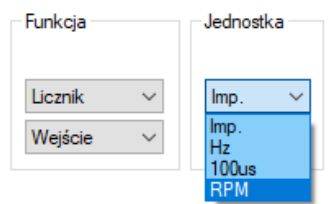

Rys.2.3.3.3. Dostępne jednostki funkcjonalności Licznik wejść binarnych IN modułu CTR-5220

- Imp.: liczbę impulsów pojawiających się na wejściu.

- Hz: częstotliwość występowania impulsów wyrażoną w Hz.
- 100us: okres pomiędzy impulsami wyrażony w wielokrotności 100 mikrosekund.
- RPM: obroty na minutę na podstawie pojawiającego się sygnału.

**- Enkoder:** zestaw 2 wejść obsługujących enkoder inkrementalny w sposób kwardraturowy. Wejścia IN1, IN2 wykorzystane mogą być do obsługi enkodera. Aby skonfigurować wejścia jako enkoderowe należy ustawić funkcję wyjścia IN na Enkoder 1: A. Automatycznie zostanie przełączona funkcja wyjścia IN2 na Enkoder 1: B co pokazano na rysunku 2.3.3.4. Sposób podłączenia enkodera do modułu pokazano na rysunku 2.1.3.2.

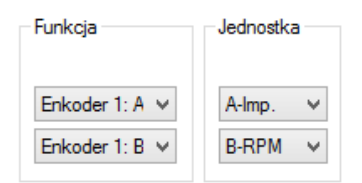

Rys.2.3.3.4. Konfiguracja funkcjonalności Enkoder wejść binarnych IN modułu CTR-5220

Wartości zliczonych impulsów prezentowane są w rejestrach licznikowych przypisanych do danego wejścia. Przypisanie danych jest następujące:

- Licznik IN1 – A-Imp. – Ilość impulsów zliczonych na postawie sygnałów A i B enkodera 1. W przypadku obrotu zgodnie z ruchem wskazówek zegara impulsy są inkrementowane. W przypadku obrotu przeciwnie do ruchu wskazówek zegara impulsy są dekrementowane.

- Licznik IN2 – B-RPM – Prędkość obrotowa enkodera 1. Wartość dodatnia wskazuje ruch zgodnie z ruchem wskazówek zegara. Wartość ujemna wskazuje ruch przeciwny do ruchu wskazówek zegara.

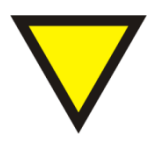

# **Porada.**

Wartości liczników i enkodera nie są zapisywane w pamięci nieulotnej modułu CTR-5220 i są tracone wraz ze zdjęciem zasilania z modułu.

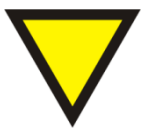

# **Porada.**

W przypadku gdy wejścia wykorzystywane są jako enkoderowe funkcje dodatkowe jak zapamiętywanie, dodawanie, czyszczenie wartości aktualnych i zapamiętanych liczników są nadal aktualne.

**- Zegar: Okres[s].** Do każdego wejścia przypisany jest zegar mogący czasowo wyzwolić jedno ze zdarzeń(gdy wejście spełnia funkcję licznika lub enkodera):

**- Zegar: Zapam.** – przepisanie wartości aktualnej licznika do wartości zapamiętanej danego wejścia.

**- Zegar: Dodaj.** – dodanie wartości aktualnej licznika do wartości zapamiętanej danego wejścia.

**- Zegar: Czyść aktual.** – wymuszający wyzerowanie wartości aktualnej licznika danego wejścia.

**- Zegar: Czyść zapam.** – wymuszający wyzerowanie wartości zapamiętanej licznika danego wejścia.

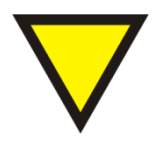

### **Porada.**

W przypadku gdy wartość parametru Zegar: Okres[s] wynosi "0" wtedy wymuszanie zdarzeń na podstawie zegara jest nieaktywne.

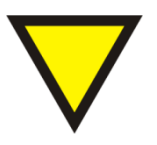

# **Porada.**

Wartości liczników i enkodera nie są zapisywane w pamięci nieulotnej modułu CTR-5220 i są tracone wraz ze zdjęciem zasilania z modułu.

**- Funkcje dodatkowe**. Wejścia IN1 oraz IN2 oprócz standardowej mogą także spełniać dodatkowe funkcje ułatwiające zastosowanie modułu w różnych aplikacjach. Użytkownik ma do wyboru takie funkcje jak:

- przepisanie wartości aktualnej licznika do zapamiętanej danego wejścia
- dodanie wartości aktualnej licznika do zapamiętanej danego wejścia
- zerowanie wartości aktualnej licznika danego wejścia
- zerowanie wartości zapamiętanej licznika danego wejścia

Dane zdarzenie następuje w przypadku wykrycia rosnącego zbocza sygnału na danym wejściu spełniającym dodatkową funkcję (IN1, IN2).

### **- Ustawienia enkoderów:**

**- Rozdzielczość[imp./obr.]** – znamionowa rozdzielczość enkodera.

**- Dokładność** – moduł jest wstanie zwiększyć 2x i 4x rozdzielczość enkodera poprzez zliczanie impulsów na kilku zboczach sygnałów A i B. Dostępne ustawienia: 1 zbocze, 2 zbocza i 4 zbocza co pokazano na rysunku 2.3.3.5.

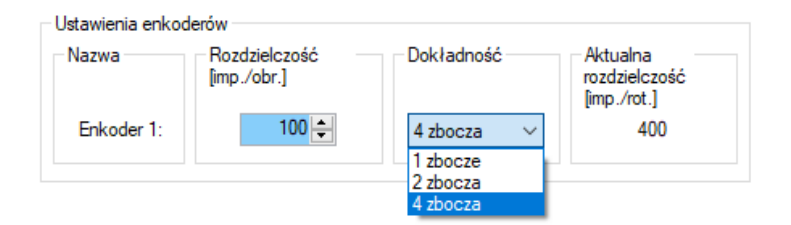

Rys.2.3.3.5. Konfiguracja rozdzielczości enkodera modułu CTR-5220

**- Aktualna rozdzielczość [imp./obr.]** – przeliczona aktualna rozdzielczość dla enkodera w zależności od wybranej opcji jego dokładności.

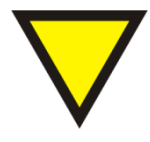

### **Porada.**

Po zwiększeniu dokładności jako wartość aktualna będzie wyświetlana wartość z aktualną rozdzielczością.

## **2.3.4. Konfiguracja wyjść binarnych (przekaźnikowych)**

<span id="page-27-0"></span>Wyjścia przekaźnikowe mogą być wyzwalane na różne sposoby. Dostępne opcje to:

- Wyzwalanie ModBus
- Wyzwalanie wartością prądu TRUE RMS
- Wyzwalanie wejściem binarnym IN
- Wyzwalanie CANopen

#### **Wyzwalanie ModBus**

Dostępne parametry wyjść przekaźnikowych przy wybraniu funkcji wyzwalania ModBus przedstawiono na rysunku 2.3.5.1.

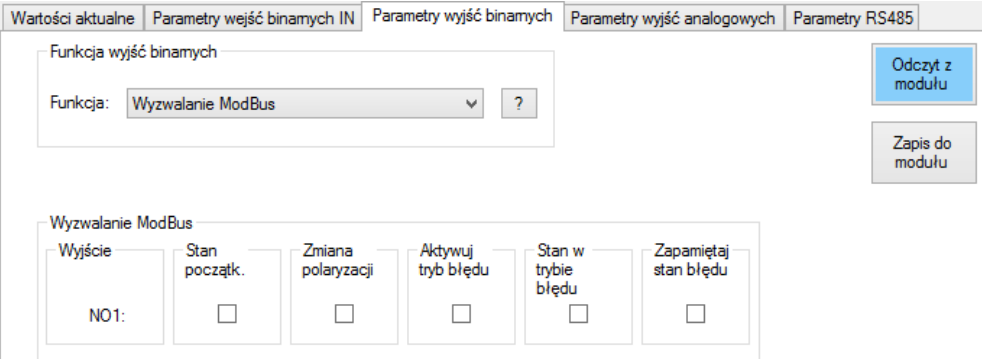

Rys.2.3.5.1. Parametry wyzwalania ModBus wyjść przekaźnikowy modułu CTR-5220

Poniżej przedstawiono opis parametrów konfiguracyjnych wejść binarnych:

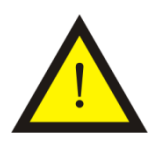

#### **Uwaga!**

W przypadku gdy aktywny jest interfejs CAN i wykorzystywany jest protokół CANopen wszystkie te parametry nadpisywane są ustawieniami protokołu CANopen.

**- Stan początkowy:** stan wyjścia następujący bezpośrednio po podaniu zasilania.

Zaznaczenie tej opcji powoduje wymuszenie załączenie danego przekaźnika.

**- Zmiana polaryzacji:** zmiana logiki wysterowania wyjścia przekaźnikowego. Zaznaczenie tej opcji skutkuje tym że logiczne "0" powoduje załączenie przekaźnika, a logiczna "1" powoduje wyłączenie przekaźnika.

**- Aktywuj tryb błędu:** opcja aktywuje specyficzne zachowanie wyjścia w przypadku wykrycia błędów komunikacji na interfejsach RS485, CAN. Zaznaczenie tej opcji skutkuje przyjęciem przez wyjście przekaźnikowe wartości logicznej skonfigurowanej parametrem "Stan w trybie błędu".

**- Stan w trybie błędu:** stan wyjścia przekaźnikowego w przypadku wykrycia błędów komunikacji. Zaznaczenie tej opcji skutkuje załączeniem wyjścia przekaźnikowego.

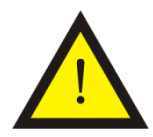

#### **Uwaga!**

Stan ten jest ustawiony tylko gdy wybrana jest opcja "Aktywuj tryb błędu" dla danego wyjścia.

**- Zapamiętaj stan błędu:** opcja zapamiętywania stanu ustawionego podczas trybu błędu. Gdy ta opcja jest wybrana wtedy stan wyjścia nie zmienia się nawet po ustąpieniu przyczyny wystąpienia trybu błędu. Resetowanie stanu wyjścia jest dokonywane po resecie urządzenia bądź wysłaniu specjalnej komendy przez jeden z interfejsów komunikacyjnych.

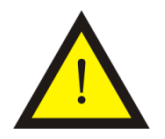

#### **Uwaga!**

Opcja ta jest tylko aktywna gdy wybrana jest opcja "Aktywuj tryb błędu" dla danego wyjścia.

#### **Wyzwalanie wartością prądu TRUE RMS**

Dostępne parametry wyjść przekaźnikowych przy wybraniu funkcji wyzwalania wartością prądu TRUE RMS przedstawiono na rysunku 2.3.5.2.

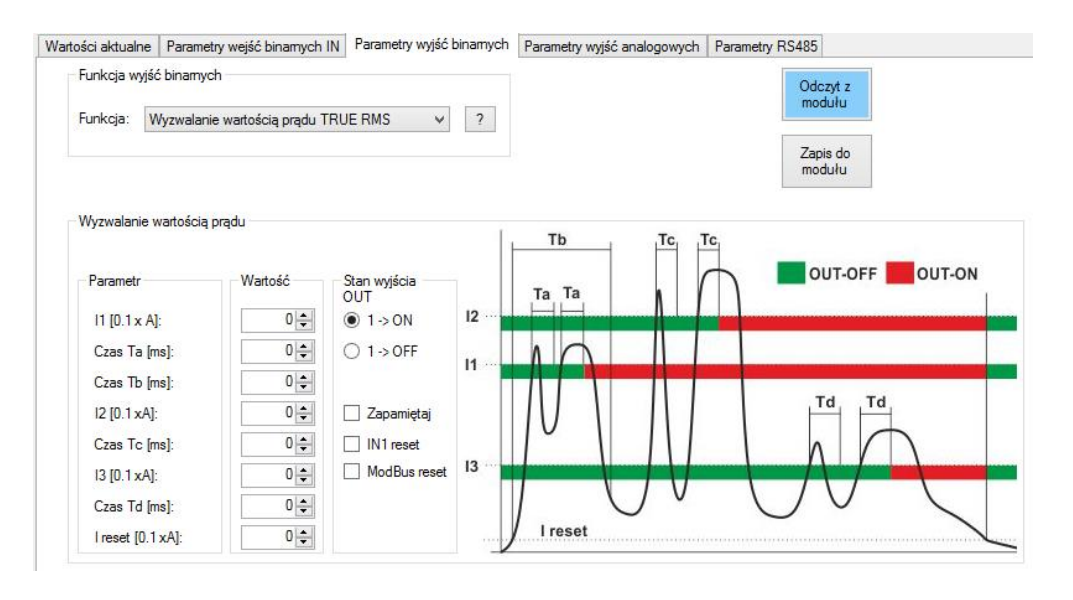

Rys.2.3.5.2. Parametry wyzwalania wyjść przekaźnikowy wartością prądu TRUE RMS modułu CTR-5220

Działanie tego rodzaju wyzwolenia można porównać do działania wyłącznika silnikowego, który został wyposażony w człon rozruchowy, zwarciowy i przeciążeniowy.

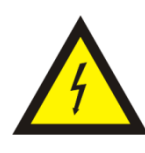

# **Ostrzeżenie!**

W żadnym przypadku moduł CTR-5220 nie zastępuje podstawowej ochrony przeciwzwarciowej, przeciwprzepięciowej przeciążeniowej. Producent nie ponosi odpowiedzialności, gdy ochrona podstawowa nie zostanie użyta w systemie użytkownika.

Na rysunku 2.3.5.3. pokazano pierwszy człon funkcjonalności, który pod względem działania może być porównany do członu rozruchowego wyłącznika silnikowego.

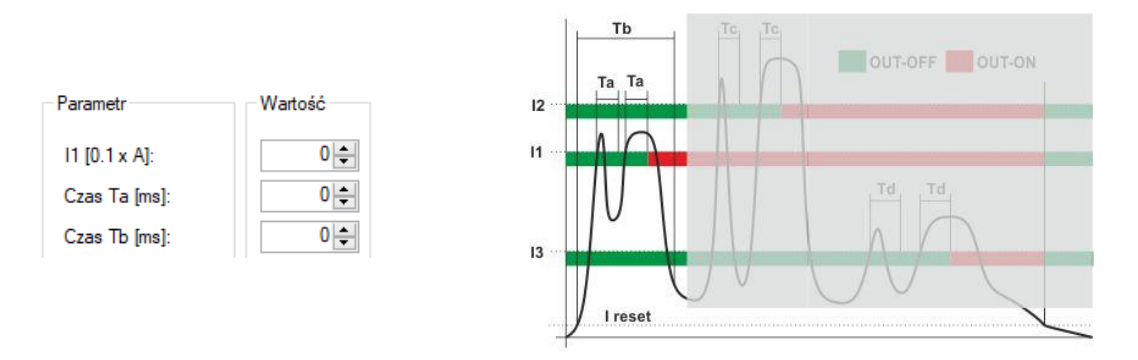

Rys.2.3.5.3. Parametry członu "rozruchowego" funkcji wyzwalania wyjść przekaźnikowy wartością prądu TRUE RMS modułu CTR-5220

# - Parametry członu "rozruchowego":

**- I1 [0.1 x A]** – prąd rozruchowy, którego przekroczenie nie może trwać dłużej niż Czas Ta. Jeżeli prąd I1 ma wartość 0, wtedy dany człon funkcjonalności jest nieaktywny.

**- Czas Ta [ms]** – czas trwania przekroczenia prądu I1, po przekroczeniu którego następuje przełączenie wyjścia przekaźnikowego w stan OFF.

**- Czas Tb [ms]** – czas trwania rozruchu, podczas którego aktywne wykrywanie przekroczeń prądu I1 z czasem Ta. Po odliczeniu tego czasu cały człon "rozruchowy" przestaje być aktywny. Człon znów staje się aktywny po wystąpieniu zdarzenia resetu (w zależności od konfiguracji: ponowne podanie zasilania, spadek wartości prądu poniżej I reset, reset na podstawie wejścia IN1, reset z poziomu ModBus, reset z poziomu CANopen).

Na rysunku 2.3.5.4. pokazano pierwszy człon funkcjonalności, który pod względem działania może być porównany do członu zwarciowego wyłącznika silnikowego.

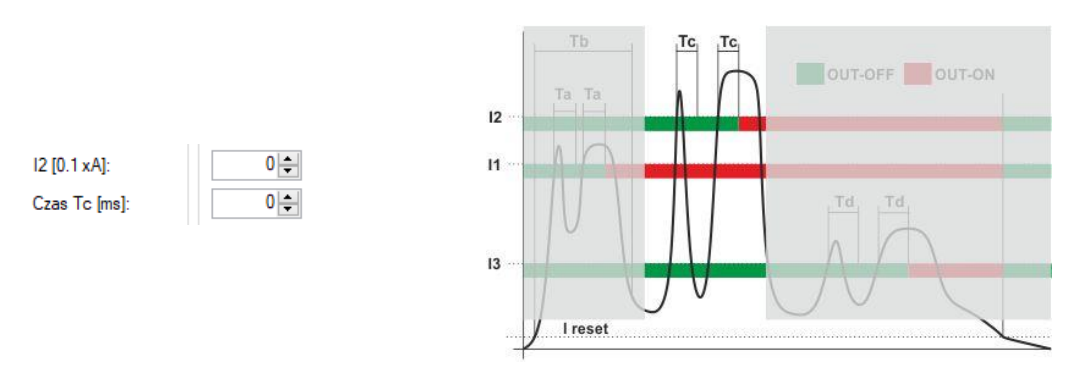

Rys.2.3.5.4. Parametry członu "zwarciowego" funkcji wyzwalania wyjść przekaźnikowy wartością prądu TRUE RMS modułu CTR-5220

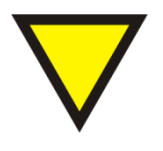

# **Porada.**

Człony "zwarciowy" i "przeciążeniowy" działają cały czas po odliczeniu czasu działania członu "rozruchowego" aż do momentu wystąpienia zdarzenia resetu.

# - Parametry członu "zwarciowego":

- **I2 [0.1 x A]** – prąd "zwarciowy", którego przekroczenie nie może trwać dłużej niż Czas Tc. Jeżeli prąd I2 ma wartość 0, wtedy dany człon funkcjonalności jest nieaktywny.

**- Czas Tc [ms]** – czas trwania przekroczenia prądu I2, po przekroczeniu którego następuje przełączenie wyjścia przekaźnikowego w stan OFF.

Na rysunku 2.3.5.5. pokazano pierwszy człon funkcjonalności, który pod względem działania może być porównany do członu przeciążeniowego wyłącznika silnikowego.

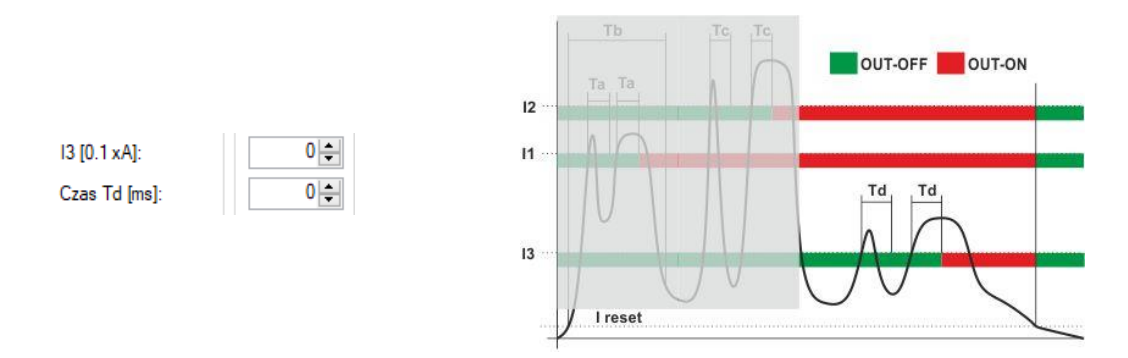

Rys.2.3.5.4. Parametry członu "przeciążeniowego" funkcji wyzwalania wyjść przekaźnikowy wartością prądu TRUE RMS modułu CTR-5220

# - Parametry członu "przeciażeniowego":

**- I3 [0.1 x A]** – prąd "zwarciowy", którego przekroczenie nie może trwać dłużej niż Czas Td. Jeżeli prąd I3 ma wartość 0, wtedy dany człon funkcjonalności jest nieaktywny.

**- Czas Td [ms]** – czas trwania przekroczenia prądu I3, po przekroczeniu którego następuje przełączenie wyjścia przekaźnikowego w stan OFF.

#### **- Parametry I reset:**

W tej grupie parametrów występuje także parametr  $\frac{1}{\sqrt{1-\frac{1}{n}}}\sqrt{\frac{1}{n}}$ określający wartość prądu TRUE RMS poniżej której następuje reset wszystkich członów wyzwalania.

# **- Parametry Stan wyjścia OUT:**

**- 1 -> ON** – jedynka logiczna "1" odpowiada załączeniu przekaźnika, a "0" logiczne odpowiada wyłączeniu przekaźnika.

**- 1 -> OFF** – jedynka logiczna "1" odpowiada wyłączeniu przekaźnika, a "0" logiczne odpowiada załączeniu przekaźnika.

**- Zapamiętaj** – aktywowanie tej funkcji wymusza pozostawienie stanu wyjścia przekaźnikowego w stanie aktywowania przez któryś z członów wymuszających nawet gdy wartość TRUE RMS prądu spadnie poniżej wartości I reset. W tej sytuacji, jeżeli zadziałał któryś z członów wymuszających aby zresetować stan wyjścia należy w zależności od konfiguracji: ponownie podać zasilanie, zresetować sygnałem IN1, zresetować z poziomu ModBus, zresetować z poziomu CANopen.

**- IN1 reset** – aktywowanie funkcji resetu wszystkich członów wymuszających i stanu wyjścia przekaźnikowego na podstawie sygnału z wejścia IN1.

**- ModBus reset** – aktywowanie funkcji resetu wszystkich członów wymuszających i stanu wyjścia przekaźnikowego na podstawie komendy ModBus.

**- CANopen reset** – aktywowanie funkcji resetu wszystkich członów wymuszających i stanu wyjścia przekaźnikowego na podstawie komendy CANopen.

# **Wyzwalanie wejściem binarnym IN**

Dostępne parametry wyjść przekaźnikowych przy wybraniu funkcji wyzwalania wejściem binarnym przedstawiono na rysunku 2.3.5.5.

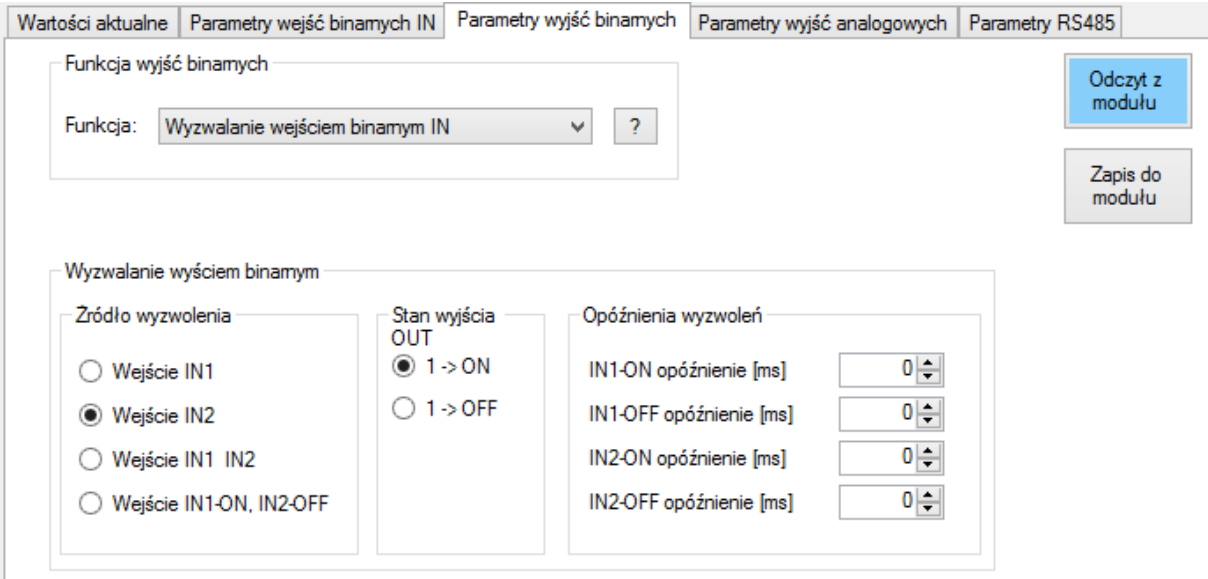

Rys.2.3.5.5. Parametry funkcji wyzwalania wyjść wejściem binarnym modułu CTR-5220

# **- Parametry - Źródło wyzwolenia:**

**- Wejście IN1** – sygnał wysoki na wejściu IN1 wymusza przełączenie wyjścia w stan ON, a stan niski w stan OFF. Parametr jest powiązany z parametrami *Opóźnienia wyzwoleń*, które określają jak długo powinien trwać sygnał na wejściu aby wymusić zmianę wyjścia.

**- Wejście IN2** – sygnał wysoki na wejściu IN2 wymusza przełączenie wyjścia w stan ON, a stan niski w stan OFF. Parametr jest powiązany z parametrami *Opóźnienia wyzwoleń*, które określają jak długo powinien trwać sygnał na wejściu aby wymusić zmianę wyjścia.

**- Wejście IN1 IN2** – jednoczesny sygnał wysoki na wejściu IN1 i IN2 wymusza przełączenie wyjścia w stan ON, a jednoczesny stan niski w stan OFF. Parametr jest powiązany z parametrami *Opóźnienia wyzwoleń*, które określają jak długo powinien trwać sygnał na wejściu aby wymusić zmianę wyjścia.

**- Wejście IN1-ON, IN2-OFF** –sygnał wysoki na wejściu IN1 wymusza przełączenie wyjścia w stan ON, a sygnał wysoki na IN2 wymusza stan OFF wyjścia. Parametr jest powiązany z parametrami *Opóźnienia wyzwoleń*, które określają jak długo powinien trwać sygnał na wejściu aby wymusić zmianę wyjścia.

# **- Parametry – Stan wyjścia OUT:**

**- 1 -> ON** – jedynka logiczna "1" odpowiada załączeniu przekaźnika, a "0" logiczne odpowiada wyłączeniu przekaźnika.

**- 1 -> OFF** – jedynka logiczna "1" odpowiada wyłączeniu przekaźnika, a "0" logiczne odpowiada załączeniu przekaźnika.

#### **- Parametry – Opóźnienia wyzwoleń:**

**- IN1 – ON opóźnienie [ms]** – minimalny czas trwania sygnału wysokiego na wejściu IN1, po przekroczeniu którego następuje przełączenie wyjścia przekaźnikowego w stan ON.

**- IN1 – OFF opóźnienie [ms]** – minimalny czas trwania sygnału niskiego na wejściu IN1, po przekroczeniu którego następuje przełączenie wyjścia przekaźnikowego w stan OFF.

**- IN2 – ON opóźnienie [ms]** – minimalny czas trwania sygnału wysokiego na wejściu IN2, po przekroczeniu którego następuje przełączenie wyjścia przekaźnikowego w stan ON.

**- IN2 – OFF opóźnienie [ms]** – minimalny czas trwania sygnału niskiego na wejściu IN2, po przekroczeniu którego następuje przełączenie wyjścia przekaźnikowego w stan OFF.

#### **Wyzwalanie CANopen**

Wszystkie parametry wyzwalania CANopen znajdują się w zakładce Parametry CAN.

## **2.3.5. Konfiguracja wyjścia analogowego**

<span id="page-34-0"></span>Wartość poziomu wyjścia analogowego może być wyzwalana na różne sposoby. Dostępne opcje to:

- Nieaktywne (wyłączenie wyjścia analogowego)
- Wyzwalanie wartością prądu TRUE RMS
- Wyzwalanie ModBus
- Wyzwalanie CANopen

### **Wyzwalanie wartością prądu TRUE RMS**

Dostępne parametry funkcji wyzwalania wartości wyjścia analogowego na podstawie wartości TRUE RMS prądu przedstawiono na rysunku 2.3.5.1.

```
Wartości aktualne Parametry wejść binamych IN Parametry wyjść binamych Parametry wyjść analogowych Parametry RS485 Parametry CAN
```
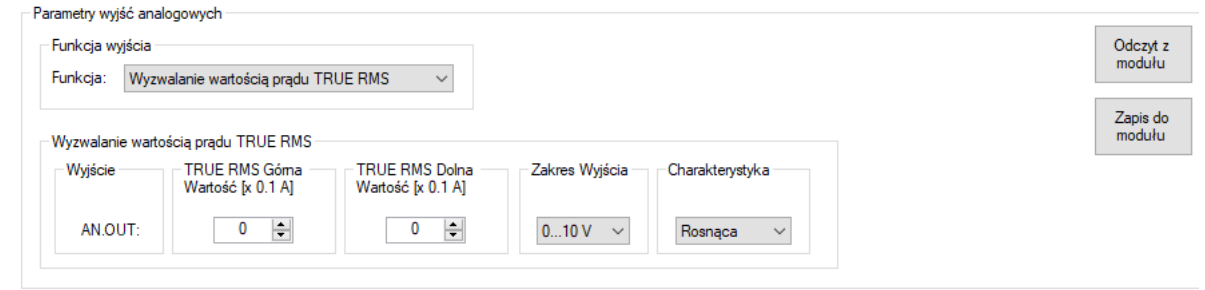

Rys.2.3.5.1. Ustalanie poziomu wyjścia analogowego na podstawie wartości TRUE RMS prądu w module CRT-5220

### **- Parametry – Wyzwalanie wartością prądu TRUE RMS:**

**- TRUE RMS Górna Wartość [0.1xA]** – wartość prądu TRUE RMS, przy której na wyjściu analogowym pojawia się górna wartość zakresu wyjścia tj.: 10[V] dla wyjść napięciowych, 20[mA] dla wyjść prądowych.

**- TRUE RMS Dolna Wartość [0.1xA]** – wartość prądu TRUE RMS, przy której na wyjściu analogowym pojawia się dolna wartość zakresu wyjścia tj.: 0[V] dla wyjść napięciowych, 0/4[mA] dla wyjść prądowych.

**- Zakres Wyjścia** – zakres wyjścia analogowego: 0…10[V] dla wyjść napięciowych, 0/4…20[mA] dla wyjść prądowych.

**- Charakterystyka** – rodzaj charakterystyki: rosnąca, malejąca.

# **Wyzwalanie ModBus**

Dostępne parametry funkcji ustalania wartości wyjścia analogowego na podstawie komunikacji ModBus przedstawiono na rysunku 2.3.5.2.

Wartości aktualne Parametry wejść binamych IN Parametry wyjść binamych Parametry wyjść analogowych Parametry RS485 Parametry CAN

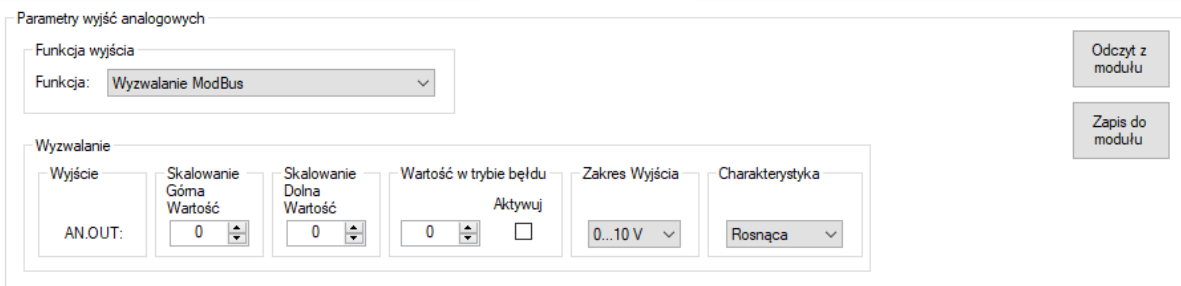

Rys.2.3.5.2. Ustalanie poziomu wyjścia analogowego na podstawie komunikacji ModBus w module CRT-5220

#### **- Parametry – Wyzwalanie ModBus:**

**- Skalowanie Górna Wartość** – wartość przesyłana przy wykorzystaniu komunikacji ModBus, przy której na wyjściu analogowym pojawia się górna wartość zakresu wyjścia tj.: 10[V] dla wyjść napięciowych, 20[mA] dla wyjść prądowych.

**- Skalowanie Dolna Wartość** – wartość przesyłana przy wykorzystaniu komunikacji ModBus, przy której na wyjściu analogowym pojawia się dolna wartość zakresu wyjścia tj.: 0[V] dla wyjść napięciowych, 0/4[mA] dla wyjść prądowych.

**- Wartość w trybie błędu** – wartość rejestru ModBus odpowiadającego za aktualną wartość wyjścia analogowego, która jest wpisywana do tego rejestru gdy moduł wykryje błąd np.: brak komunikacji ModBus. Wartość jest pisywana tylko wtedy gdy zaznaczona jest opcja Aktywuj.

**- Aktywuj** – opcja aktywująca wpisywanie wartości błędu, gdy moduł wykryje błąd np.: brak komunikacji ModBus.

**- Zakres** – zakres wyjścia analogowego: 0…10[V] dla wyjść napięciowych, 0/4…20[mA] dla wyjść prądowych.

**- Charakterystyka** – rodzaj charakterystyki: rosnąca, malejąca.

# **Wyzwalanie CANopen**

Dostępne parametry funkcji ustalania wartości wyjścia analogowego na podstawie komunikacji CANopen przedstawiono na rysunku 2.3.5.3.

Wartości aktualne Parametry wejść binamych IN Parametry wyjść binamych Parametry wyjść analogowych Parametry RS485 Parametry CAN

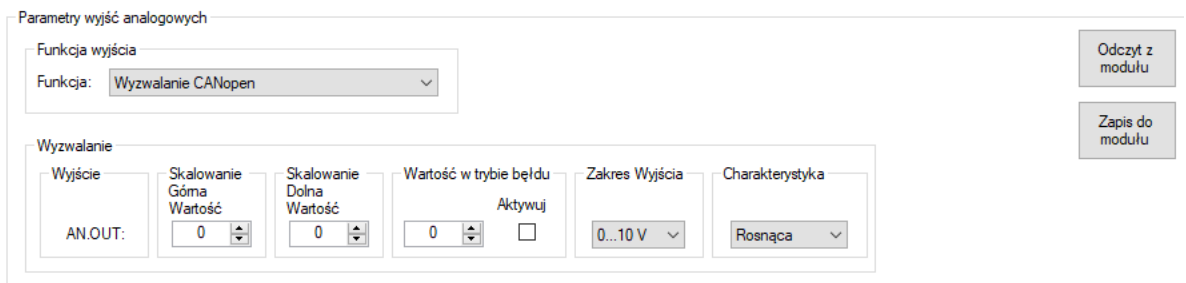

Rys.2.3.5.3. Ustalanie poziomu wyjścia analogowego na podstawie komunikacji CANopen w module CRT-5220

### **- Parametry – Wyzwalanie CANopen:**

**- Skalowanie Górna Wartość** – wartość przesyłana przy wykorzystaniu komunikacji CANopen, przy której na wyjściu analogowym pojawia się górna wartość zakresu wyjścia tj.: 10[V] dla wyjść napięciowych, 20[mA] dla wyjść prądowych.

**- Skalowanie Dolna Wartość** – wartość przesyłana przy wykorzystaniu komunikacji CANopen, przy której na wyjściu analogowym pojawia się dolna wartość zakresu wyjścia tj.: 0[V] dla wyjść napięciowych, 0/4[mA] dla wyjść prądowych.

**- Wartość w trybie błędu** – wartość rejestru CANopen odpowiadającego za aktualną wartość wyjścia analogowego, która jest wpisywana do tego rejestru gdy moduł wykryje błąd np.: brak komunikacji ModBus. Wartość jest pisywana tylko wtedy gdy zaznaczona jest opcja Aktywuj.

**- Aktywuj** – opcja aktywująca wpisywanie wartości błędu, gdy moduł wykryje błąd np.: brak komunikacji CANopen.

**- Zakres** – zakres wyjścia analogowego: 0…10[V] dla wyjść napięciowych, 0/4…20[mA] dla wyjść prądowych.

**- Charakterystyka** – rodzaj charakterystyki: rosnąca, malejąca.

#### **2.3.6. Konfiguracja interfejsu RS485**

<span id="page-37-0"></span>Interfejs RS485 może spełniać następujące funkcje:

- ModBus Slave
- ModBus Master

#### - **RS485: Funkcjonalność**

- **Funkcjonalność** – funkcjonalność złącza RS485. Domyślnie ModBus Slave. Dostępne ustawienia: ModBus Slave, ModBus Master.

#### **Konfiguracja funkcjonalności ModBus Slave**

Parametry konfiguracyjne złącza RS485 o funkcjonalności ModBus Slave przedstawiono na rysunku 2.3.6.1.

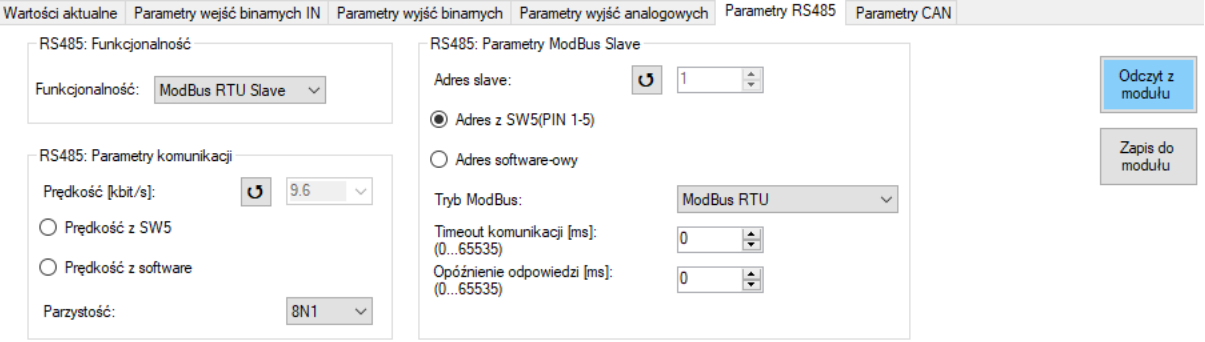

Rys.2.3.6.1. Parametry interfejsu komunikacyjnego R485 moduł CTR-5220 o funkcjonalności ModBus Slave.

Opis parametrów i przycisków:

#### - **RS485: Parametry komunikacji**

- **Prędkość [kbit/s]** – prędkość transmisji ustawiana na pierwszych trzech pinach dip-switcha SW2 znajdującego się pod górnym wieczkiem obudowy modułu (patrz podpunkt 2.2.2.).

Dostępne ustawienia: 1,2; 2,4; 4,8; 9,6; 19,2; 38,4; 57,6; 115,2. Przyciskiem **J** odświeżana jest wartość nastawy.

**- Prędkość z SW5** – ustawienie prędkości transmisji za pomocą dip-switch SW5 dostępnego po wyjęciu modułu z obudowy.

**- Prędkość z software** – prędkość nadawana z poziomu oprogramowania konfiguracyjnego nie powiązana z dip-switchem SW5.

- **Parzystość** – kontrola parzystości. Dostępne ustawienia:

- 8N1: 8 bitów danych, kontrola parzystości brak, 1 bit stopu
- 8E1: 8 bitów danych, kontrola parzystości even, 1 bit stopu
- 8O1: 8 bitów danych, kontrola parzystości odd, 1 bit stopu
- 8N2: 8 bitów danych, kontrola parzystości brak, 2 bity stopu
- 8E1: 8 bitów danych, kontrola parzystości even, 1 bit stopu
- 7E1: 7 bitów danych, kontrola parzystości even, 1 bit stopu
- 7O1: 7 bitów danych, kontrola parzystości odd, 1 bit stopu
- 7N2: 7 bitów danych, kontrola parzystości brak, 2 bity stopu

#### - **RS485: Parametry ModBus Slave**

- **Adres slave** – adres w sieci ModBus. Przyciskiem **U** odświeżana jest wartość nastawy. Użytkownik może wybrać czy adres ma być pobierany z dekoderów obrotowych SW3 i SW4 (domyślnie) lub ma być nadany adres software-owy.

- **Tryb ModBus** – rodzaj protokołu ModBus. Dostępne ustawienia: ModBus RTU, ModBus ASCII.

- **Timeout komunikacji [ms]** – czas, po którym w przypadku braku ramki ModBus wykrywany jest błąd komunikacji na złączu RS485. Gdy parametr ma wartość 0 wtedy funkcja wykrywania błedu transmisii jest nieaktywna.

- **Opóźnienie odpowiedzi [ms]** – czas, po którym nadawana jest odpowiedź ModBus do urządzenia nadrzędnego. Gdy parametr ma wartość 0 wtedy odpowiedź wysyłana najszybciej jak to możliwe.

- **Odczyt z modułu** odczyt nastaw parametrów złącza RS485.
- **Zapis do modułu** zapis nastaw parametrów złącza RS485.

#### **Konfiguracja funkcjonalności ModBus Master**

Parametry konfiguracyjne złącza RS485 o funkcjonalności ModBus Master przedstawiono na rysunku 2.3.6.2. RS485: Funkcjonalność i RS485: Parametry komunikacji są identyczne jak przy funkcjonalności ModBus Slave.

Opis parametrów i przycisków:

#### - **RS485: Parametry ModBus Master**

- **Okres wysyłania poleceń [ms]** – czas pomiędzy wysyłaniem kolejnych poleceń z listy poleceń ModBus Master.

- **Timeout polecenia [ms]** – czas oczekiwania na odpowiedź na ostatnio wysłane polecenie z listy ModBus Master, po przekroczeniu którego wykrywany jest błąd odpowiedzi na dane polecenie i zwiększony zostaje licznik błędów danego polecenia.

- **Maksymalna liczba błędów** – maksymalna liczba błędów danego polecenia, po przekroczeniu której w rejestrze błędów ModBus Mastera sygnalizowany jest błąd tego polecenia.

- **Tryb ModBus** – rodzaj protokołu ModBus. Dostępne wartości:

- ModBus RTU

- ModBus ASCII

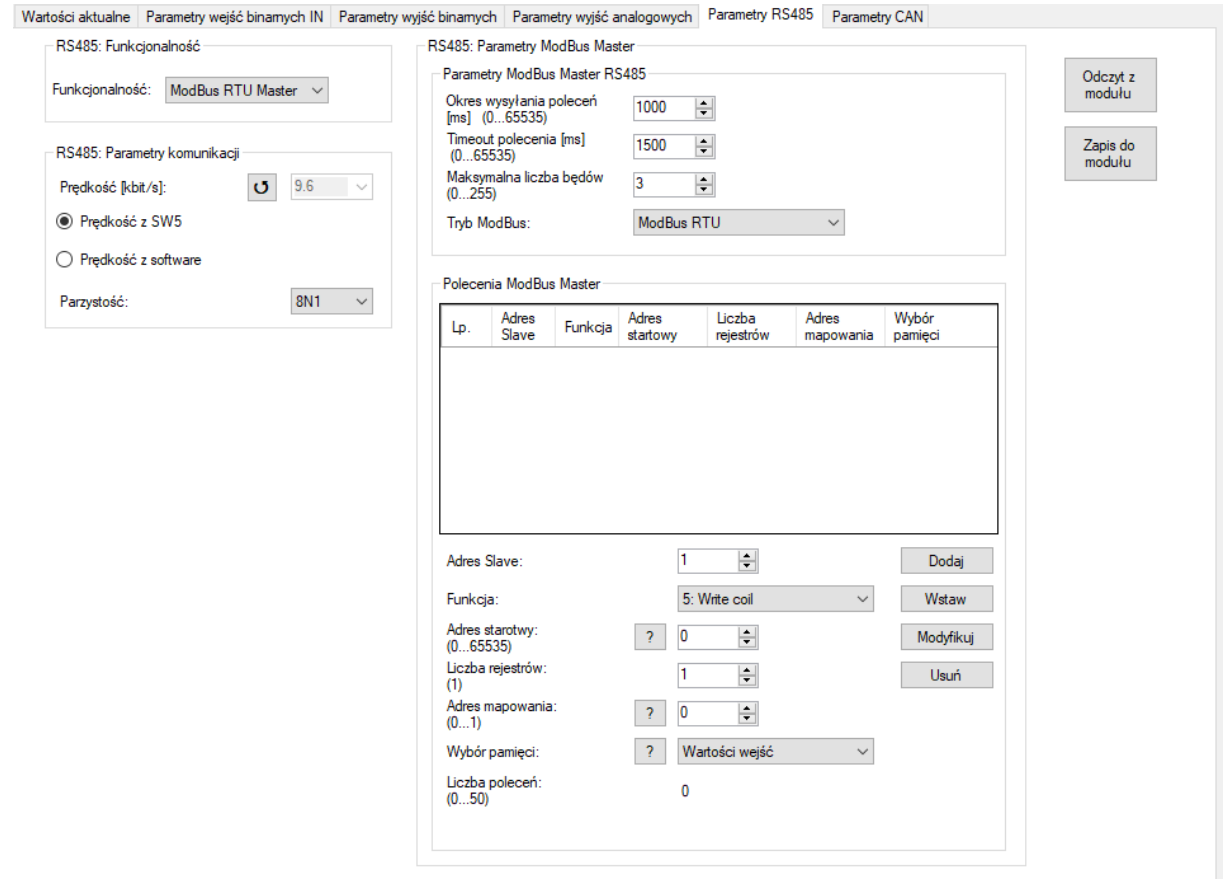

Rys.2.3.6.2. Parametry interfejsu komunikacyjnego R485 moduł CTR-5220 o funkcjonalności ModBus Master.

# **- Polecenia ModBus Master**

- **Adres Slave** – adres urządzenia ModBus Slave, do którego będzie adresowane dane polecenie.

- **Funkcja** – funkcja ModBus danego polecenia. Dostępne funkcje:

- 1: Read coil status : odczyt danych bitowych
- 2: Read inputs status : odczyt danych bitowych
- 3: Read holding register: odczyt rejestrów
- 4: Read input register: odczyt rejestrów
- 5: Write coil: zapis pojedynczego bitu
- 6: Write register: zapis pojedynczego rejestru
- 15: Write coils: zapis wielu bitów
- 16: Write coils: zapis wielu rejestrów

- **Adres startowy** – adres, od którego ma rozpocząć się wykonanie wybranej funkcji w urządzeniu ModBus Slave. Dla funkcji 1, 2, 5, 15 adres określa pierwszy bit, od którego rozpoczyna się wykonywanie funkcji. Dla funkcji 3, 4, 6, 16 adres określa pierwszy rejestr, od którego rozpoczyna się wykonywanie funkcji. Adresowanie rozpoczyna się od zera, tj. adres 0 wskazuje pierwszy bit/rejestr.

- **Liczba rejestrów** – liczba rejestrów/bitów, na których ma zostać wykonana funkcja.

- **Adres mapowania** – adres pierwszego rejestru/bitu w wybranej przestrzeni danych (parametr: *Wybór pamięci*). W przypadku funkcji 1, 2, 3, 4 pod tym adresem umieszczone zostaną dane odczytane z urządzenia ModBus Slave. W przypadku funkcji 5, 6, 15, 16 z tego adresu w pamięci CDIRO-360 będą pobierane dane do zapisu w urządzeniach ModBus Slave.

- **Wybór pamięci** – wybór przestrzeni danych, która będzie powiązana z wykonywaniem danego polecenia. Szczegółowy opis w dalszej części instrukcji. Dostępne ustawienia:

- Wartości wejść(rejestry od 0 do 24 z mapy pamięci Tab. 2.5.3.1)
- Wartości wyjść przekaźnikowych
- Wartości wyjść analogowych
- Pamięć danych
- Rejestry diagnostyczne Master

- **Liczba poleceń** – liczba polecań na liście poleceń ModBus Master aktualizowana automatycznie.

- **Dodaj** – dodanie aktualnie skonfigurowanego polecenia na koniec listy poleceń.

- **Wstaw** – wstawienie aktualnie skonfigurowanego polecenia nad zaznaczony wiersz na liście poleceń.

- **Modyfikuj** – modyfikacja wybranego polecenia.

- **Usuń** – usunięcie z listy wybranego polecenia.

# **2.3.7. Konfiguracja interfejsu CAN**

<span id="page-41-0"></span>Parametry konfiguracyjne interfejsu CAN przedstawiono na rysunku 2.3.7.1.

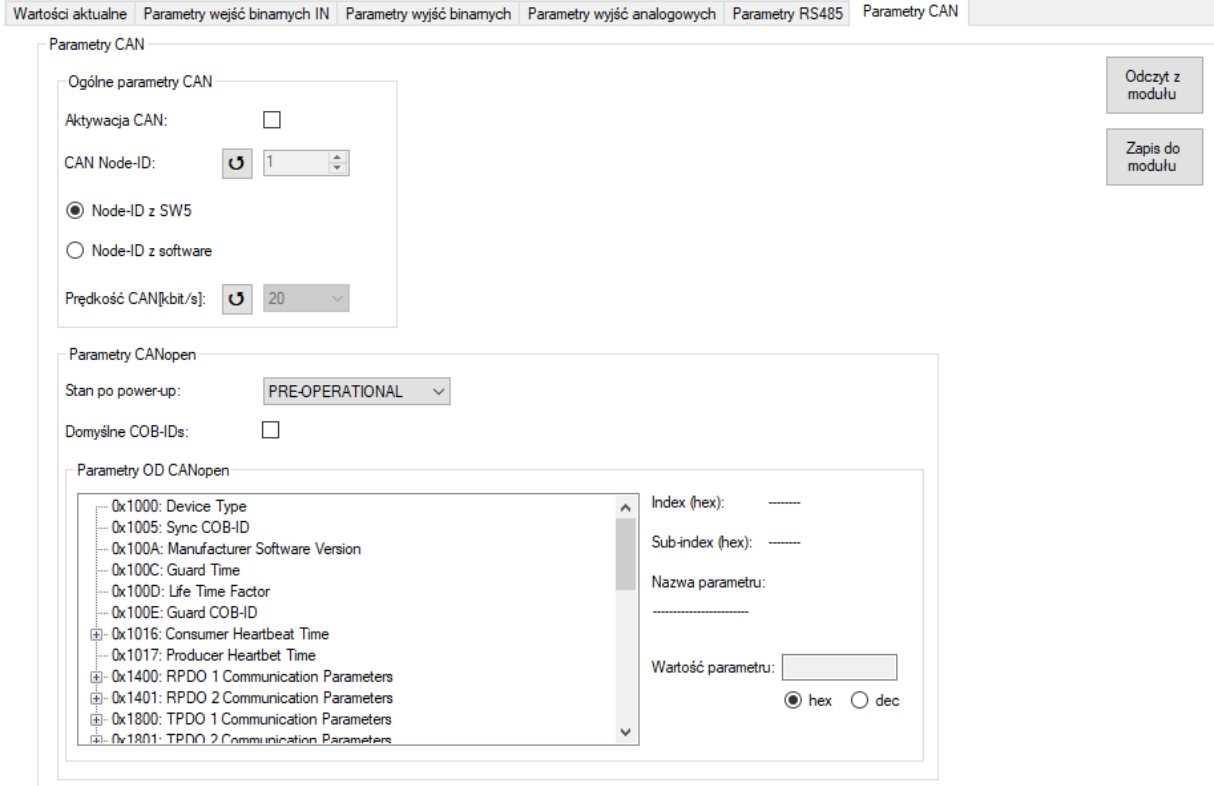

Rys.2.3.7.1. Parametry interfejsu komunikacyjnego CAN moduł CTR-5220

Opis parametrów i przycisków

## **- Ogólne parametry CAN:**

- **Aktywacja CAN**: opcja aktywująca obsługę interfejsu CAN.

- **CAN Node-ID**: aktualna wartość adresu urządzenia. Jeżeli adres jest ustawiany za pomocą

przełącznika SW5 wtedy przyciskiem można odświeżyć jego wartość.

- **Node-ID z SW5**: pobieranie adresu urządzenia za pomocą przełącznika dip-switch SW5 dostępnego po zdjęciu obudowy urządzenia. Dostępny zakres od 1 do 31.

- **Node-ID z software**: pobieranie adresu urządzenia z parametru ustawianego za pomocą oprogramowania konfiguracyjnego. Po wybraniu tej opcji aktywowana zostaje możliwość zmiany wartości parametru CAN Node-ID.

- **Prędkość CAN[kbit/s]:** aktualna wartość prędkości transmisji. Prędkość ustawia się za

pomocą przełącznika SW5, przyciskiem **ʊ można odświeżyć wartość**.

- **Parametry CANopen:**

**- Stan po power-up** – tryb pracy urządzenia po podaniu zasilania. Dostępne opcje: PRE-OPERATIONAL (domyślnie), OPERATIONAL, STOPPED.

**- Domyślne COB-IDs** – aktywowanie domyślnych ustawień COB-ID obiektów komunikacyjnych. Gdy funkcja jest aktywna ustawienia COB-ID z sekcji Parametry OD CANopen nie są brane pod uwagę. COB-ID tworzone są wtedy na podstawie Node-ID i domyślnego offsetu opisanego w specyfikacji protokołu CANopen. Zestaw domyślnych COB-ID przedstawiono w tablicy 2.7.1.1.

**- Parametry OD CANopen** – zestaw wybranych parametrów konfiguracyjnych protokołu CANopen określający zachowanie urządzenia w sieci. Z poziomu programu ULTIMAconf użytkownik ma dostęp tylko do najważniejszych parametrów. Wszystkie obiekty OD zaimplementowane w module zostały przedstawione w tablicy 2.7.2.1.

- **Odczyt z modułu** – odczyt nastaw parametrów złącza CAN.

- **Zapis do modułu** – zapis nastaw parametrów złącza CAN.

# <span id="page-43-0"></span>**2.4. Opis znaczenia diod sygnalizacyjnych**

Poniżej przedstawiono opisy znaczenia diod sygnalizacyjnych dla wybranych funkcjonalności.

## **2.4.1. Opis diody PWR**

<span id="page-43-1"></span>Opis znaczenia diody PWR przedstawiono w tablicy 2.4.1.1.

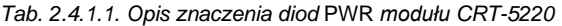

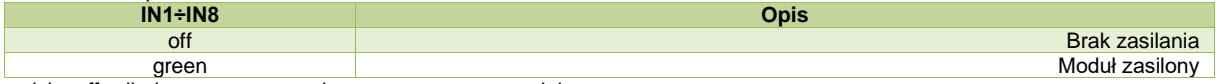

*,gdzie: off - dioda wygaszona; red – czerwony; green – zielony*

### **2.4.2. Opis diod CAN, RS485**

<span id="page-43-2"></span>Gdy moduł nie jest wyposażony w interfejs CAN lub ten interfejs jest skonfigurowany jako nieaktywny, wtedy dioda CAM/RS485 sygnalizuje stan komunikacji na złączu RS485 zgodnie z opisem z tablicy 2.4.2.1. W przeciwnym przypadku dioda CAN/RS485 sygnalizuje stan komunikacji na złączu CAN zgodnie z opisem z tablicy 2.4.2.2.

#### *Tab. 2.4.2.1. Opis sygnalizacji stanu komunikacji RS485 modułu CTR-5220*

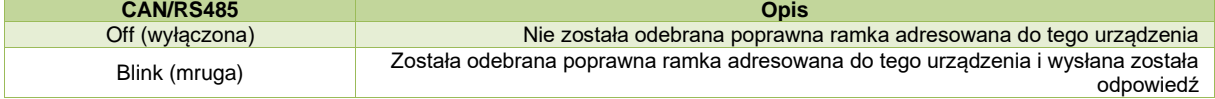

#### *Tab. 2.4.2.2. Opis znaczenia diod sygnalizacyjnych CAN dla funkcjonalności CANopen Device*

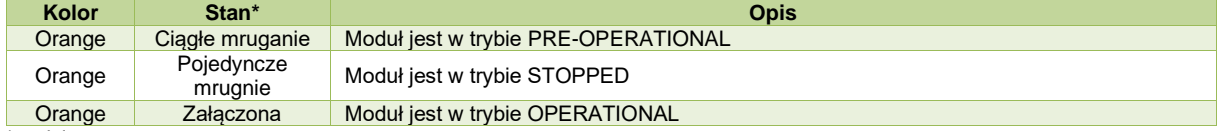

\*- gdzie:

- Ciągłe mruganie – zmiana stanu załączona / wyłączona co 200ms

- Pojedyncze mruganie – dioda jest załączona raz na 200ms a następnie wygaszona przez 1 sekundę

- Podwójne mruganie – dioda jest załączona dwa razy (200ms ON i 200ms OFF) a następnie wygaszona przez 1 sekundę

#### **2.4.3. Opis diod ERR, AL**

Opisy znaczenia diod sygnalizacyjnych dla funkcjonalności RS485 ModBus Slave

<span id="page-43-3"></span>przedstawiono w tablicy 2.4.3.1.

| Kolor          | <b>Stan</b>     | <b>Opis</b>                                                                                                    |
|----------------|-----------------|----------------------------------------------------------------------------------------------------|
| <b>RED/OFF</b> | Ciagle mruganie | Moduł jest w trybie konfiguracyjnym                                                                                                    |
| <b>OFF</b>     | Wyłaczona       | Brak sygnalizacji błędu – moduł w trybie normalnej pracy                                                                                                    |
| <b>RED</b>     | Załaczona       | Moduł sygnalizuje wystąpienie jednego z błędów:<br>- przekroczenie wartości TRUE RMS powyżej 140 [A]<br>- zadziałało zabezpieczenie nadprądowe powodujące wysterowanie wyjścia<br>przekaźnikowego (w zależności od konfiguracji wyjścia przekaźnikowego)<br>- brak komunikacji ModBus, gdy zdefiniowany został timeout<br>- brak komunikacji CANopen |

*Tab. 2.4.3.1. Opis znaczenia diod sygnalizacyjnych ERR, AL.*

*,gdzie: off – dioda wygaszona; red – czerwony; orange – pomarańczowy; green – zielony; " –" – nieistotny kolor diody.* 

## **2.4.4. Opis diod dla funkcjonalności RS485 ModBus Master**

<span id="page-44-0"></span>Opisy znaczenia diod sygnalizacyjnych dla funkcjonalności RS485 ModBus Master przedstawiono w tablicy 2.4.4.1.

*Tab. 2.4.4.1. Opis sygnalizacji stanu komunikacji RS485 modułu CTR-5220 dla funkcjonalności ModBus Master*

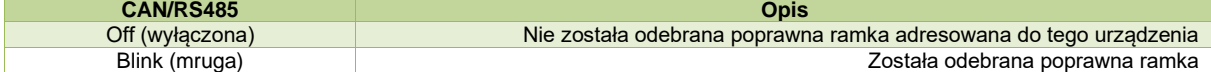

# **2.5. Obsługa funkcjonalności RS485 ModBus Slave**

<span id="page-45-0"></span>Przy pomocy tej funkcjonalność użytkownik może odczytywać i zapisywać dane do modułu przy wykorzystaniu protokołu ModBus. W tej funkcjonalności moduł w sieci ModBus pracuje jako urządzenie typu Slave.

# **2.5.1. Dostępne funkcje ModBus**

<span id="page-45-1"></span>Dostępne funkcje ModBus oraz ich ograniczenia przedstawiono w tablicy 2.5.1.1.

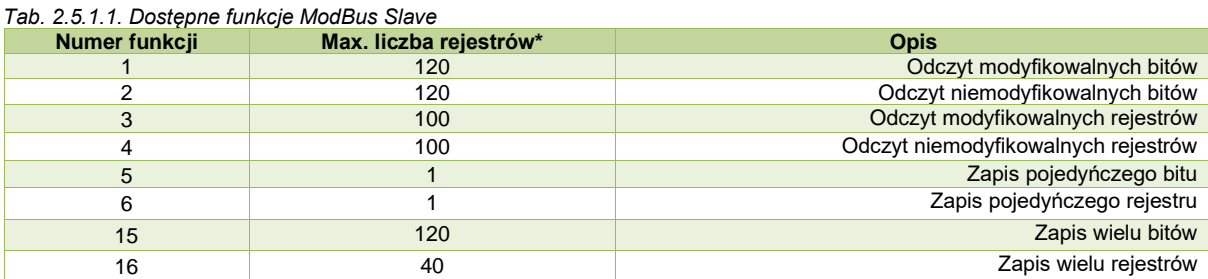

\*- maksymalna liczba rejestrów, jaką można obsłużyć przy pomocy jednego polecenia ModBus.

### **2.5.2. Obsługiwane kody błędów ModBus**

<span id="page-45-2"></span>Moduł posiada zaimplementowaną obsługę błędów zgodną z protokołem ModBus. Obsługiwane błędy zostały przedstawione w tablicy 2.5.2.1.

*Tab. 2.5.2.1. Obsługiwane kody błędów ModBus* 

| Kod błedu | Opis                        |
|-----------|-----------------------------|
|           | Niedozwolona funkcja        |
|           | Niedozwolony adres rejestru |
|           | Bład urzadzenia slave       |

# **2.5.3. Mapa pamięci ModBus Slave**

<span id="page-45-3"></span>Mapa pamięci ModBus *slave* przedstawiono w tablicy 2.5.3.1. W pamięci danych przestrzeń danych bitowych (funkcja 1, 2, 5, 15) jest współdzielona z danymi rejestrów (funkcja 3, 4, 6, 16). Każdy rejestr składa się z 16 – bitów. Adresacja bitów/rejestrów rozpoczyna się od zera, co oznacza że pierwszy bit/rejestr ma adres zero.

| <b>Adres</b><br>bitu | <b>Adres</b><br>rejestru | Funkcja*    | <b>Opis</b>                                                  |  |  |
|----------------------|--------------------------|-------------|--------------------------------------------------------------|--|--|
|                      | Wartości aktualne        |             |                                                              |  |  |
| 0                    | 0000                     | 1, 2, 3, 4  | Stan wejścia IN1                                             |  |  |
|                      | 0000                     | 1, 2, 3, 4  | Stan wejścia IN2                                             |  |  |
|                      | 0001                     | 3, 4        | Aktualna wartość TRUE RMS pradu w formacie int16 [0,1 x A]   |  |  |
|                      | 0002                     | 3, 4        | Maksymalna wartość TRUE RMS prądu w formacie int16 [0,1 x A] |  |  |
|                      | 0003-0004                | 3.4         | Aktualna wartość TRUE RMS prądu w formacie float32 [A]       |  |  |
|                      | 0004-0006                | 3.4         | Maksymalna wartość TRUE RMS pradu w formacie float32 [A]     |  |  |
|                      | 0007                     | 3, 4, 6, 16 | Stan wyjścia przekaźnikowego                                 |  |  |

*Tab. 2.5.3.1. Mapa pamięci ModBus slave dla CTR-5220*

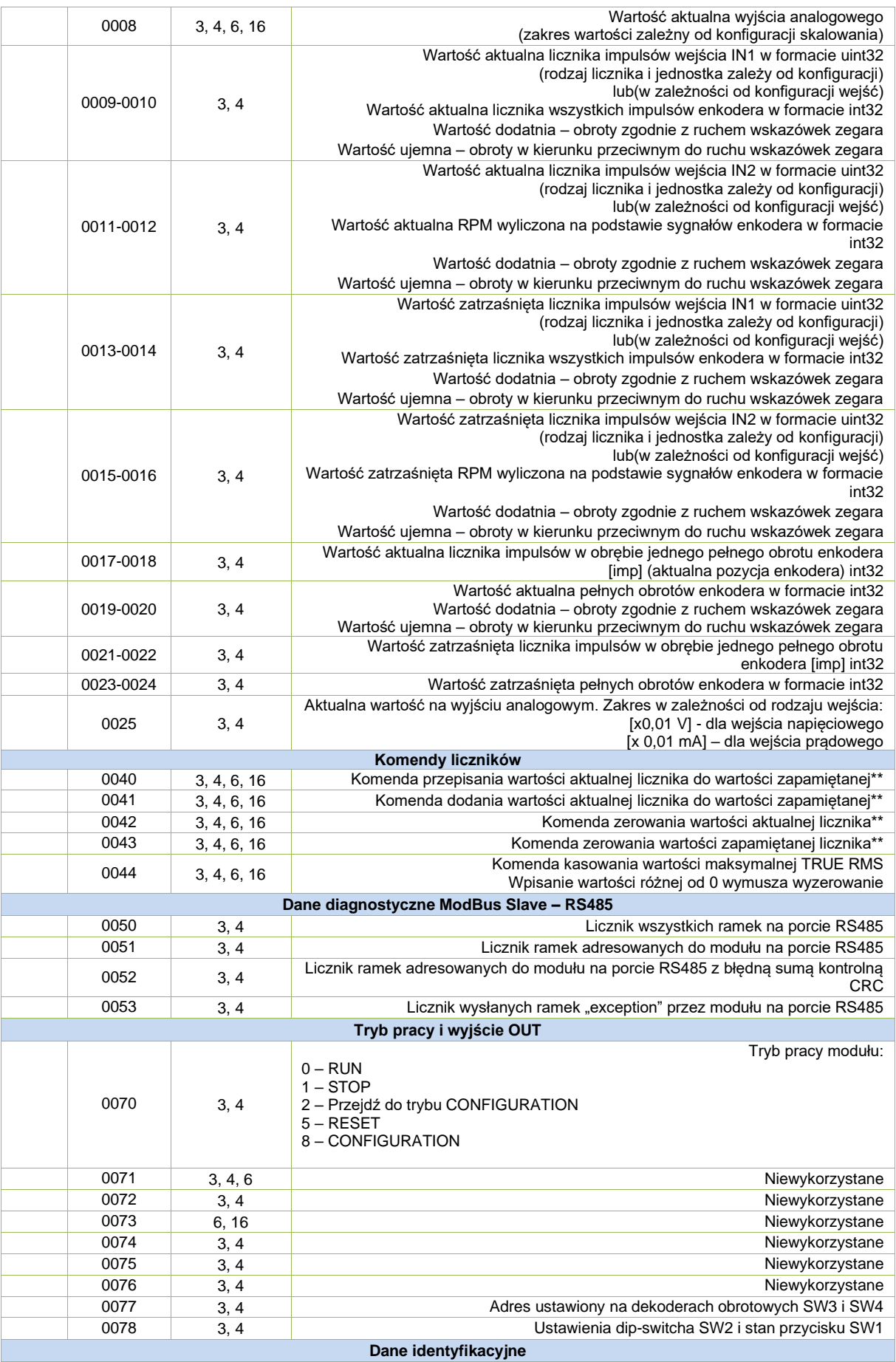

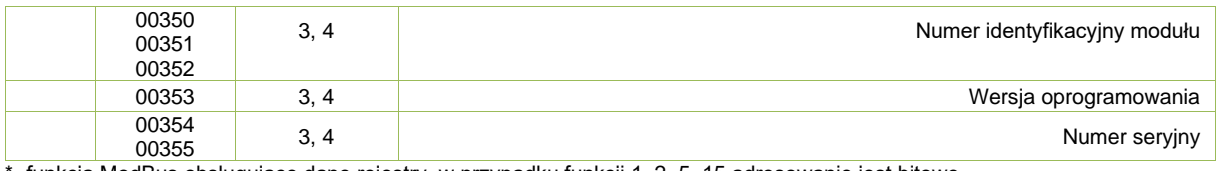

\*- funkcja ModBus obsługujące dane rejestry, w przypadku funkcji 1, 2, 5, 15 adresowanie jest bitowe. \*\*- kodowanie binarne (x-bit nieistotny, 1-bit ustawiony):

xxxx xxxx xxxx xxx1 – NO1, IN1, licznik IN1 (najmłodszy bit) xxxx xxxx xxxx xx1x – NO2, IN2, licznik IN2

# **2.6. Obsługa funkcjonalności RS485 ModBus Master**

<span id="page-47-0"></span>Przy pomocy tej funkcjonalności użytkownik ma możliwość zarządzania siecią ModBus poprzez wysyłanie poleceń. Dzięki temu możliwy jest odczyt/zapis danych z/do urządzeń Slave pracujących w tej samej sieci. Dodatkowo moduł może wysyłać aktualne wartości swoich wejść analogowych oraz dane diagnostyczne modułu ModBus Slave I ModBus Master. Wysyłanie poleceń odbywa się cyklicznie na podstawie parametru – Okres wysyłania poleceń[ms].

# **2.6.1. Konfigurowanie poleceń ModBus Master**

<span id="page-47-1"></span>W celu skonfigurowania polecenia należy podać wszystkie parametry polecenia i wcisnąć przycisk *Dodaj*. Ogólny opis parametrów polecenia znajduje się w podpunkcie 2.3.2.

Wartości rejestrów diagnostycznych ModBus Slave i ModBus Master (Wybór pamięci) mogą być tylko zapisywane do innych urządzeń ModBus Slave, dlatego też przy wyborze tego rodzaju pamięci dostępne są tylko funkcje 6 i 16.

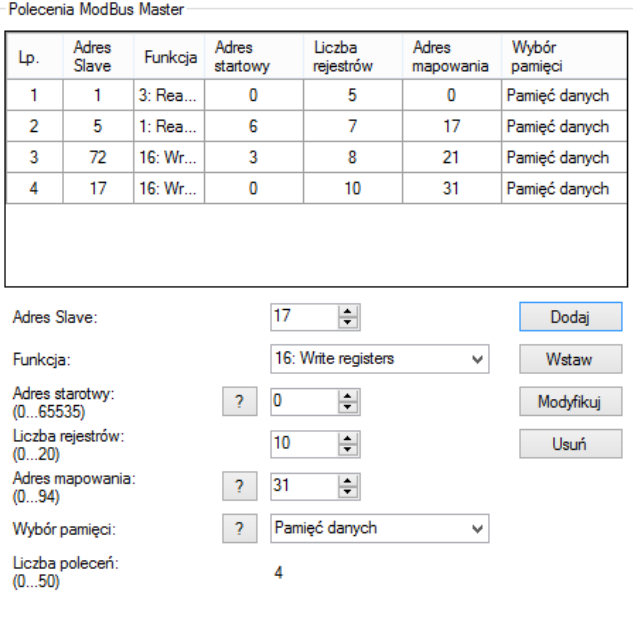

Na rysunku 2.6.1.1. przedstawiono przykładową listę poleceń ModBus Master.

#### *Rys.2.6.1.1. Przykładowe polecenia ModBus Master*

Na przedstawionej liście znajdują się 4 polecenia. Pierwsze polecenie odczytuje 5 rejestrów z urządzenia *slave* o adresie 1. Odczyt rozpoczyna się od rejestru o adresie 40 i wykonywane jest przy użyciu funkcji 3. Odczytane dane umieszczane są w pamięci danych CM-182 począwszy od rejestru 0. Drugie polecenie odczytuje 7 rejestrów z urządzenia *slave* o adresie 5. Odczyt rozpoczyna się od rejestru o adresie 6 i wykonywane jest przy użyciu funkcji 3. Odczytane dane umieszczane są w pamięci danych CM-182 począwszy od rejestru 17.

Trzecie polecenie zapisuje 8 rejestrów do urządzenia *slave* o adresie 72. Zapis rozpoczyna się od rejestru o adresie 0 i wykonywane jest przy użyciu funkcji 16. Dane do zapisu pobierane są z pamięci danych CM-182 począwszy od rejestru 21.

Czwarte polecenie zapisuje 10 rejestrów do urządzenia *slave* o adresie 17. Zapis rozpoczyna się od rejestru o adresie 0 i wykonywane jest przy użyciu funkcji 16. Dane do zapisu pobierane są z pamięci danych CM-182 począwszy od rejestru 31.

Mapowanie danych zobrazowane zostało na rysunku 2.6.1.2.

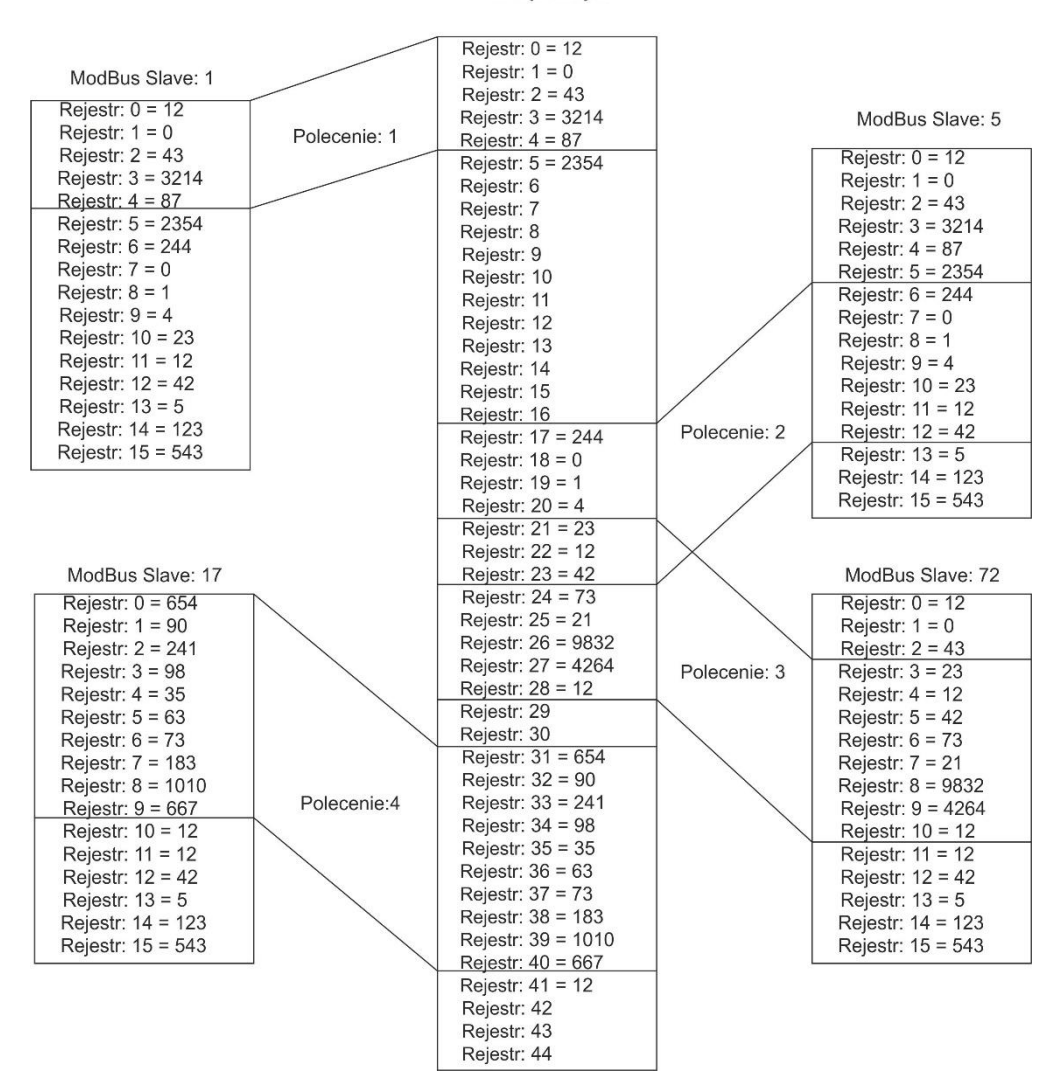

Pamięć danych

*Rys.2.6.1.2. Przykładowe mapowanie danych ModBus Master*

# **2.6.2. Sygnalizowanie błędów poleceń z listy ModBus Master**

<span id="page-49-0"></span>Do każdego polecenia na liście urządzenia ModBus *master* przypisany jest licznik błędów, który jest inkrementowany w przypadku wystąpienia błędu lub/i braku odpowiedzi od urządzeń ModBus *slave*. Jeżeli wartość licznika błędu dla danego polecenia przekroczy wartość dopuszczalną określoną w trybie konfiguracyjnym, wtedy sygnalizowany jest błąd tego polecenia. Sygnalizowanie odbywa się binarnie poprzez wpisanie odpowiednich wartości rejestrów diagnostycznych ModBus Master. Wartości rejestrów diagnostycznych dostępne są z poziomu ModBus Slave oraz ModBus Master.

Przykład:

W przypadku wykrycia błędów poleceń 1, 5, 16, 18, 23, 31, w rejestrach diagnostycznych będą znajdowały się następujące wartości:

Pierwszy rejestr diagnostyczny = 1000000000010001 = 8011 h = 32785

Drugi rejestr diagnostyczny = 0100000001000010 = 4042 h = 16450

# <span id="page-50-0"></span>**2.7. Obsługa funkcjonalności CANopen Device**

# **2.7.1. Domyślne ustawienia COB-ID obiektów komunikacyjnych CANopen**

<span id="page-50-1"></span>W przypadku wybrania opcji Domyślne COB-IDs z parametrów komunikacyjnych CAN, obiekty komunikacyjne przyjmują wartości domyślne przedstawione w tablicy 2.7.1.1. niezależnie od wartości wpisanych w OD urządzenia.

| <b>Index</b> | Sub-Index | <b>Opis</b>                                   | Domyślna wartość       |
|--------------|-----------|-----------------------------------------------|------------------------|
| 0x1005       |           | Sync COB-ID                                   | 0x0000 0080            |
| 0x100E       |           | Guard COB-ID                                  | $0x00000700 + Node-ID$ |
| 0x1200       |           | First server SDO parameters:<br>server COB-ID | $0x00000600 + Node-ID$ |
| 0x1200       | 2         | First server SDO parameters:<br>client COB-ID | $0x00000580 + Node-ID$ |
| 0x1400       |           | RPDO 1 COB-ID                                 | $0x40000200 + Node-ID$ |
| 0x1401       |           | RPDO 2 COB-ID                                 | $0xC0000300 + Node-ID$ |
| 0x1800       |           | TPDO 1 COB-ID                                 | $0x00000180 + Node-ID$ |
| 0x1801       |           | TPDO 2 COB-ID                                 | 0x8000 0000            |
| 0x1802       |           | TPDO 3 COB-ID                                 | 0x8000 0000            |
| 0x1803       |           | TPDO 4 COB-ID                                 | 0x8000 0000            |
| 0x1804       |           | TPDO 5 COB-ID                                 | 0x8000 0000            |

*Tab. 2.7.1.1. Tworzenie domyślnych COB-IDs obiektów komunikacyjnych CANopen*

Są to wartości nadawane przy inicjalizacji urządzenia po podaniu zasilania. W trakcie normalnej pracy mogą zostać przekonfigurowane przez urządzenie CANopen Master przy wykorzystaniu usług SDO.

# **2.7.2. Lista obiektów OD**

<span id="page-50-2"></span>Lista obiektów OD zaimplementowanych w urządzeniu została przedstawiona w tablicy 2.7.2.1.

| <b>Index</b> | Sub-Index    | <b>Opis</b>                           | Domyślna wartość |
|--------------|--------------|---------------------------------------|------------------|
| 0x1000       |              | Device type                           | 0x0003 0191      |
| 0x1001       |              | <b>Error Register</b>                 |                  |
| 0x1004       | 0            | Number of PDOs Supported              | 0x0002 0005      |
| 0x1004       | $\mathbf 1$  | Number of Snc PDOs Supported          | 0x0002 0005      |
| 0x1004       | 2            | Number of Asnc PDOs Supported         | 0x0002 0005      |
| 0x1005       |              | Sync COB-ID                           | 0x0000 0080      |
| 0x100A       |              | Manufacturer Software Version         | 0x3033 3031      |
| 0x100B       |              | Node-ID                               |                  |
| 0x100C       |              | <b>Guard Time</b>                     | 0x0000 0000      |
| 0x100D       |              | Life Time Factor                      | 0x0000 0000      |
| 0x100E       |              | Guard COB-ID                          | 0x0000 0701      |
| 0x1010       | $\mathbf{1}$ | Save All Parameters                   |                  |
| 0x1011       | 1            | <b>Restore All Default Parameters</b> |                  |

*Tab. 2.7.2.1. Lista obiektów CANopen OD dostępnych w module CTR-5220*

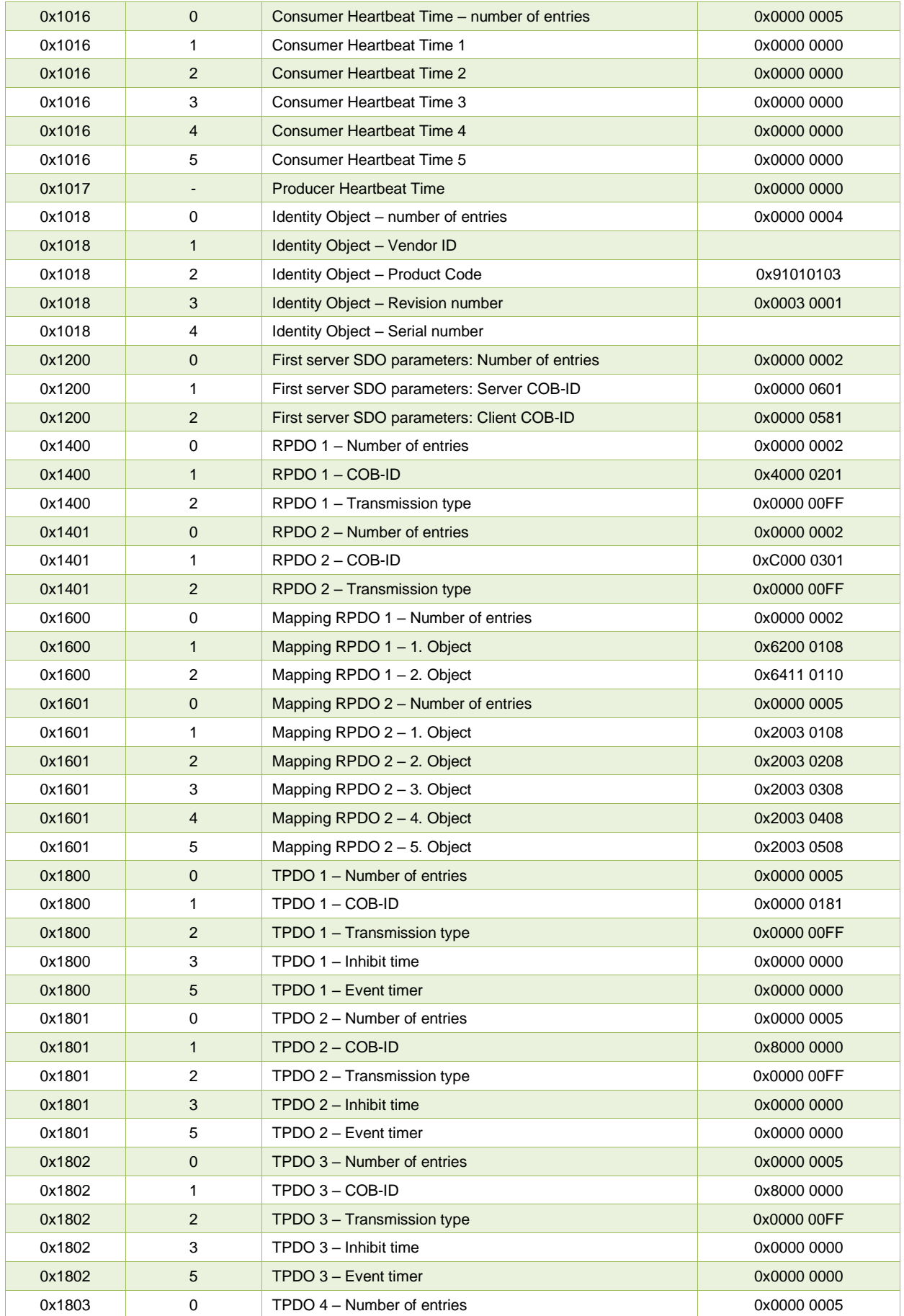

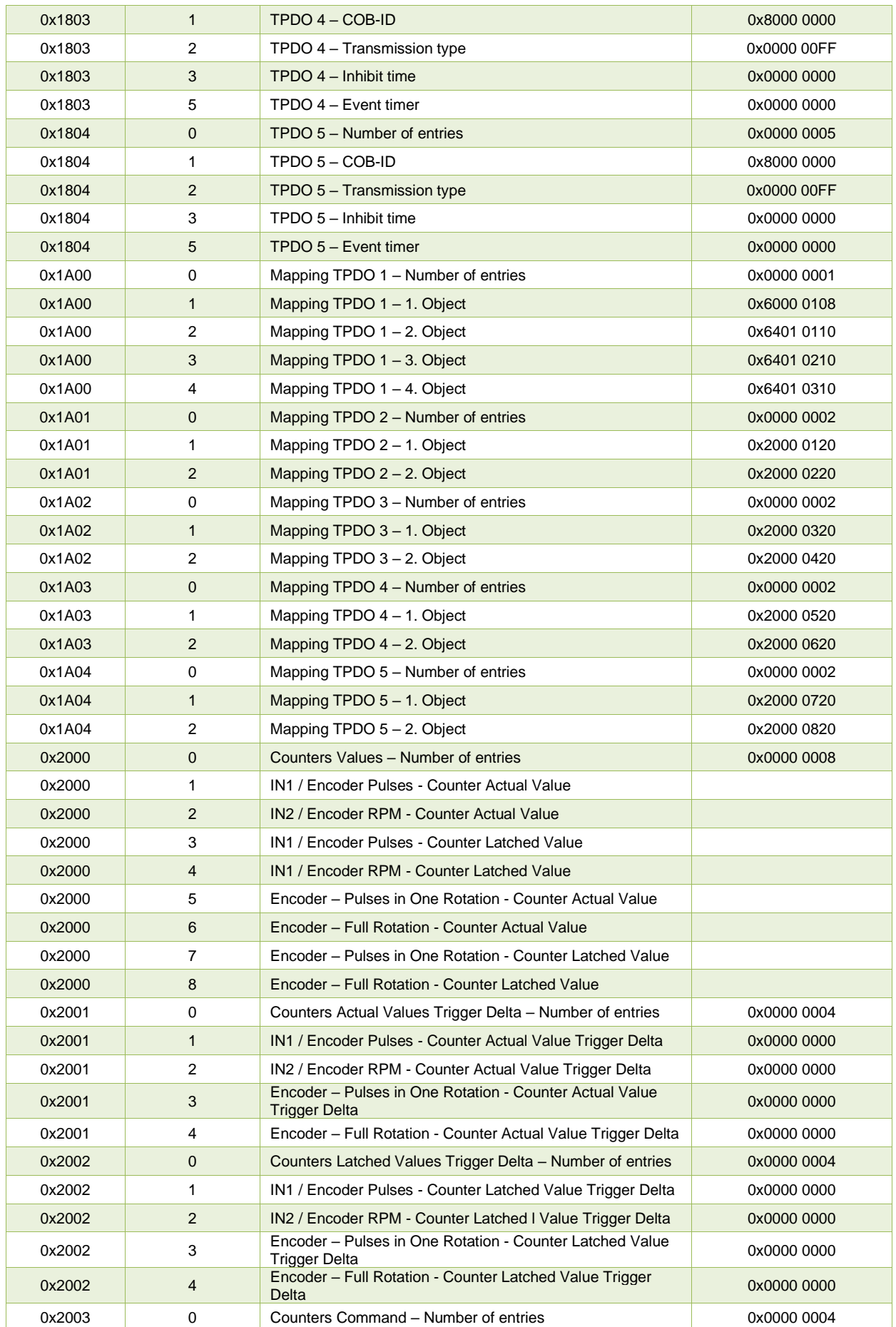

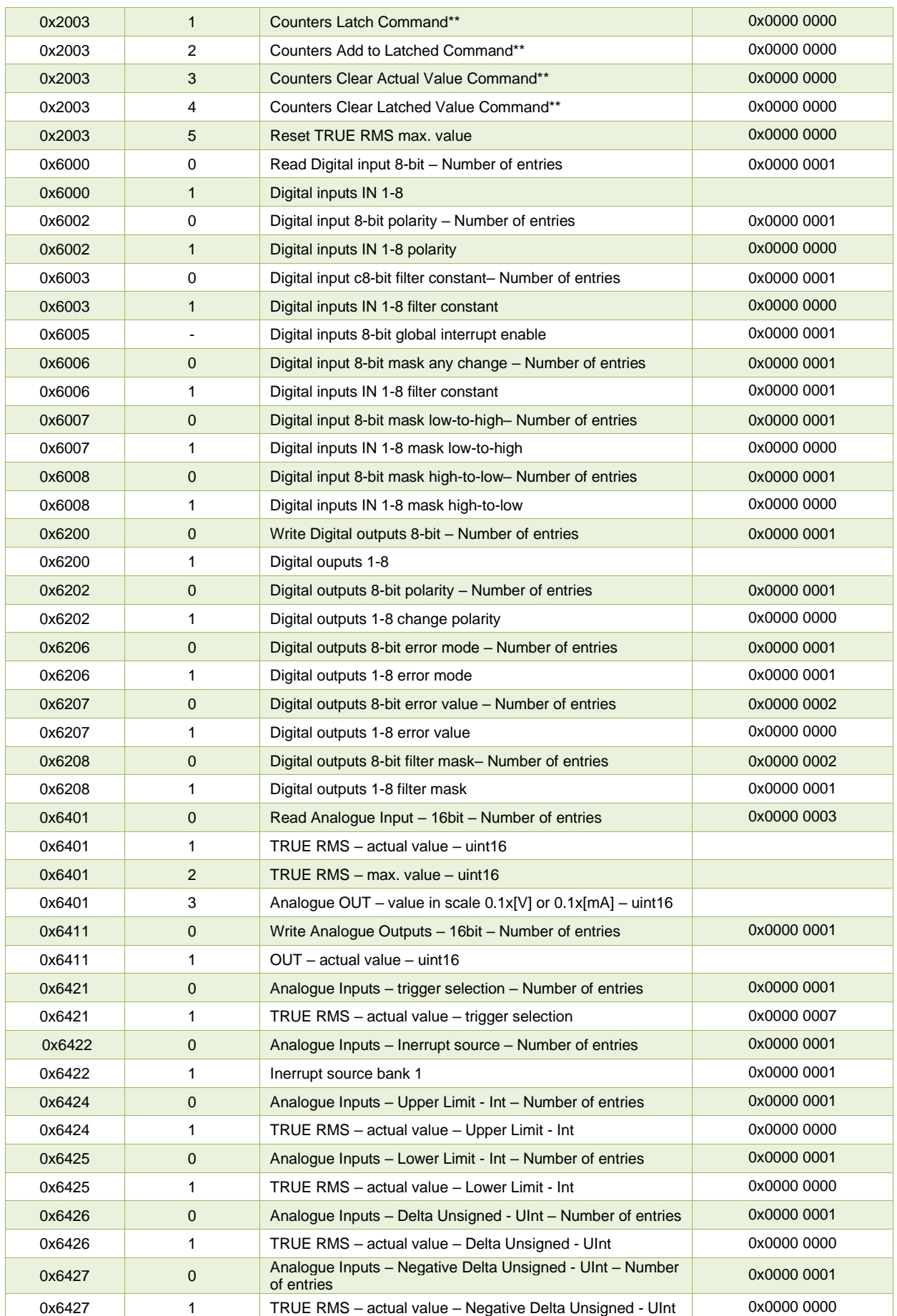

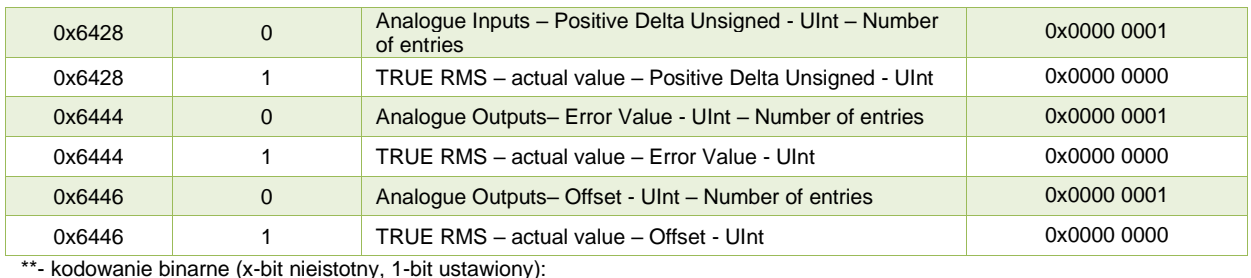

xxxx xxxx xxxx xxx1 – NO1, IN1, licznik IN1 (najmłodszy bit) xxxx xxxx xxxx xx1x – NO2, IN2, licznik IN2 xxxx xxxx xxxx x1xx – NO3, IN3, licznik IN3 xxxx xxxx xxxx 1xxx – NO4, IN4, licznik IN4 xxxx xxxx xxx1 xxxx – NO5, IN5, licznik IN5 xxxx xxxx xx1x xxxx – NO6, IN6, licznik IN6 xxxx xxxx x1xx xxxx – NO7, IN7, licznik IN7 xxxx xxxx 1xxx xxxx – NO8, IN8, licznik IN8

# **2.7.3. Przesyłanie wartości liczników przypisanych do wejść binarnych przy wykorzystaniu protokołu CANopen**

<span id="page-54-0"></span>Użytkownik ma możliwości przesyłania wartości liczników przypisanych do wejść binarnych przy wykorzystaniu TPDO od TPDO 2 do TPDO 9. W tym celu użytkownik musi nadać żądane COB-ID dla danego TPDO oraz, jeśli to wymagane, zdefiniować Event timer. Event timer wykorzystywany jest do cyklicznego nadawania TPDO. Aby TPDO było aktywne najstarszy bit jego COB-ID musi mieć wartość 0 (np.: 0x8000 0184 – COB-ID nieaktywne, 0x0000 0184 – COB-ID aktywne). Użytkownik ma także możliwość wymuszania transmisji danego TPDO na podstawie zmiany wartości liczników mapowanych w tym TPDO. Do tego celu wykorzystywane są obiekty OD 0x2001 Counter Actual Value Trigger Delta (wartości aktualne) oraz 0x2002 Counter Latch Value Trigger Delta(wartości zapamiętane) określające jaka musi wystąpić minimalna różnica pomiędzy wartością licznika ostatnio nadaną a wartością bieżącą żeby wymusić ponowne nadanie danego TPDO.

# <span id="page-54-1"></span>**2.7.4. Wymuszanie komend liczników przypisanych do wejść binarnych oraz zerowanie wartości TRUE RMS MAX. przy wykorzystaniu protokołu CANopen**

Użytkownik ma możliwość wymuszenia następujących komend wykonywanych na wartościach liczników przypisanych do wejść binarnych:

- przepisanie wartości aktualnej licznika do wartości zapamiętanej
- dodanie wartości aktualnej licznika do wartości zapamiętanej
- wyzerowanie wartości aktualnej licznika
- wyzerowanie wartości zapamiętanej licznika
- wyzerowania aktualnej wartości rejestru TRUE RMS MAX.

Powyższe komendy mapowane są w RPDO 2. Mapowanie RPDO 2 pokazano w tablicy 2.7.4.1.

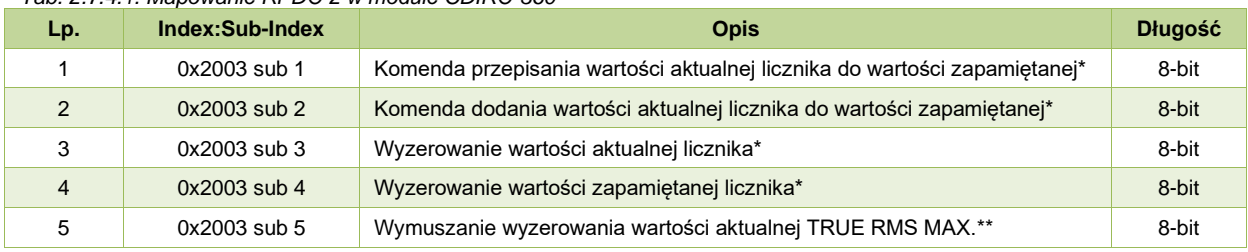

*Tab. 2.7.4.1. Mapowanie RPDO 2 w module CDIRO-360*

\*- kodowanie binarne (x-bit nieistotny, 1-bit ustawiony):

xxxx xxx1 – licznik IN1 (najmłodszy bit) xxxx xx1x – licznik IN2 xxxx x1xx – licznik IN3 xxxx 1xxx – licznik IN4 xxx1 xxxx – licznik IN5 xx1x xxxx – licznik IN6 x1xx xxxx – licznik IN7 1xxx xxxx – licznik IN8

\*\*- gdzie: 0-brak reakcji, 1-reset.

Domyślnie RPDO 2 jest nieaktywne. W celu aktywowania RPDO 2 należy nadać mu COB-ID, w którym najstarszy bit będzie miał wartość 0. Przykładem może być aktywowanie RPDO 2 z domyślnym COB-ID. Domyślnie COB-ID ma wartość 0xC000 0301. Aby je aktywować należy mu nadać wartość 0x4000 0301 (czyli ustawić wartość najstarszego bitu na 0).

# <span id="page-55-0"></span>**3. Dane kontaktowe**

### **Adres:**

Ultima Al. Zwycięstwa 96/98 81-451 Gdynia

**E-mail:** [ultima@ultima-automatyka.pl](mailto:ultima@ultima-automatyka.pl)

**Adres internetowy:** [www.ultima-automatyka.pl](http://www.ultima-automatyka.pl/)